# Испытание концепции

Версия: 1.3 // 21.07.2016 18:15

# Решение виртуализации сетевых функций на платформе RAD

**RAD Data Communications Ltd.** http://www.rad.com<br>**International Headquarters:** 24 Raoul Wallenberg Street, Tel Aviv 69719, Israel **Tel:** +972 (3) 645-8181 Fax: +972 (3) 649-8250 Email: market@rad.com **Tel:** +972 (3) 645-8181 **Fax:** +972 (3) 649-8250 **Email:** market@rad.com Представительство в России: 115191, Москва, ул. Большая Тульская, д. 10, стр. 9, эт. 7, оф. 9506 Тел.: +7 (495) 231-1239 **Email:** [info\\_russia@ra](http://www.rad.ru/3-12218/Contact-us/)[d.ru](mailto:info_russia@rad.ru) http://www.rad.ru/3-12218/Contact-us/

# Содержание

<span id="page-2-0"></span>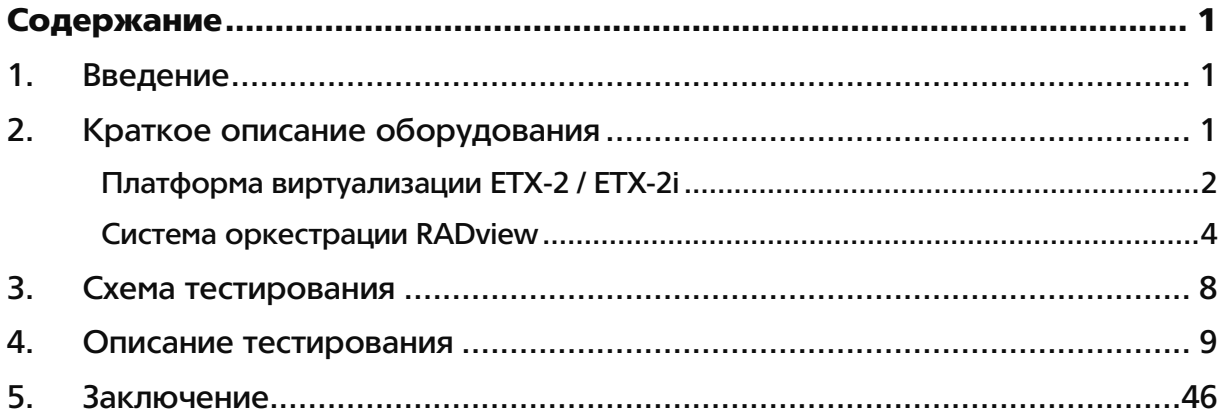

#### <span id="page-4-0"></span> $1<sub>-</sub>$ **Введение**

Данный документ описывает подтверждение концепции решения RAD по виртуализации сетевого функционала на основе платформы ETX-2i с применением виртуализованных функций отечественного производства.

Для испытаний по подтверждению концепции была выбрана схема из двух соединенных через коммутатор демаркационных устройств с поддержкой платформы виртуализации, на которых последовательно развернуты и настроены виртуальные машины со следующими виртуальными функциями отечественной разработки:

- **IP-ATC, разработки HTLI ПРОТЕЙ**
- VPN шлюз и межсетевой экран, разработки ОАО «ИнфоТеКС»

Само решение RAD представляет собой программно-аппаратный комплекс, состоящий из:

- $\bullet$ Демаркационных устройств ETX-2i с поддержкой x86 платформы для виртуализации сетевых функций
- Системы оркестрации RADview, которая осуществляет автоматизированное управление устройствами RAD, а также предоставляет полноценный набор инструментов FCAPS для диагностики и контроля состояния сети

Приведенные в данном отчете испытания осуществлялись на территории компании RAD Data Communications LTS в лабораторных условиях.

#### <span id="page-4-1"></span> $2.$ Описание решения и составляющих элементов

Виртуализация сетевых функций (NFV - Network Functions Virtualization) - это технология, при которой специализированные сетевые устройства заменяются на программное обеспечение, работающее на процессорах общего назначения. Наиболее популярное применение NFV в настоящий момент - центры обработки данных. Операторы связи также проявляют интерес к преимуществам, которые дает NFV, такие как:

- Ускоренное внедрение услуг для бизнес- и потребительского сектора и быстрая прибыль
- Новый сетевой функционал, соответствующий изменяющимся потребностям рынка
- Снижение расходов за счет применения готовых серверов (COTS)

Особый подход RAD подразумевает распределенный функционал NFV - D-NFV (Distributed NFV), когда виртуализация сетевых функций (VNF) возможна по всей сети, в тех местах, где она наиболее эффективна и экономически оправдана. Виртуализация может осуществляться в ЦОД, в сетевых узлах и на площадке заказчика. В некоторых случаях эффективной является именно виртуализация на площадке заказчика, например, когда требуется разместить функционал как можно ближе к конечному пользователю. Это справедливо для защитных экранов, средств диагностики, IP-PBX, акселерации трафика, преобразования сетевых адресов и ограничения скорости. Универсальный оркестратор D-NFV управляет всей инфраструктурой VNF и виртуальных машин (VM), где бы они не находились, и применяет механизмы, схожие с SDN, для оптимизации размещения виртуальных функций.

RAD предлагает реализацию D-NFV с помощью новаторского решения, включающего платформу x86 для хостинга виртуального сетевого устройства L2/L3 NID, управляемого оператором связи. Это решение позволяет управлять обычными сетевыми устройствами, виртуальными сетевыми функциями и ИТ-приложениями, используя принципы SDN.

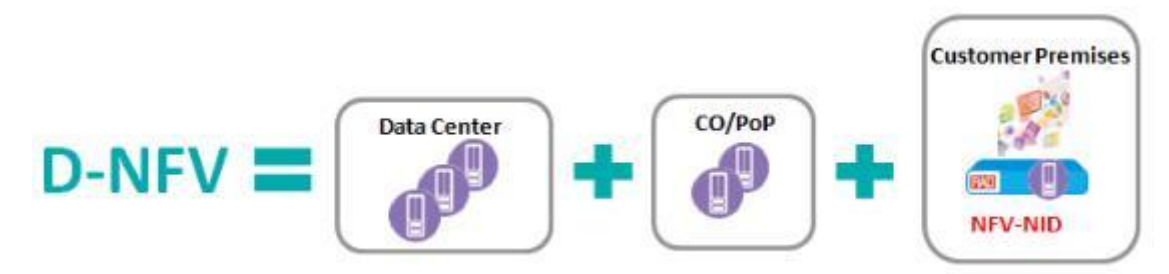

Размещение сетевого функционала на площадке заказчика может быть обусловлено следующими причинами:

- Некоторые функции должны оставаться на площадке заказчика: кольцевые проверки, сквозная защита, ограничение трафика, шифрование, оптимизация **WAN**
- Некоторые функции лучше работают на площадке заказчика: сквозной контроль  $\bullet$ качества OoS, мониторинг потребительского качества OoE приложений
- Качество некоторых функций может деградировать из-за ограничений сети: пропускной способности, задержек, доступности
- Ускоренное обслуживание заказчика с последовательным соединением  $\bullet$ приложений
- Требования высокой производительности и надежности работы центров обработки данных могут приводить к неоправданным затратам
- Большая гибкость инвестиций при внедрении сетевого функционала: D-NFV позволяет в пилотном режиме опробовать новые сетевые функции, повсеместно внедряя только те, которые окажутся успешными. Таким образом инвестиции основываются на результативности
- Снижение затрат за счет интеграции различных функционалов и приложений в  $\bullet$ одном устройстве
- Некоторые функции должны оставаться близко к заказчику в силу корпоративных правил безопасности, авторизации доступа и privacy

# <span id="page-5-0"></span>Платформа виртуализации ЕТХ-2i

Демаркационные устройства Carrier Ethernet ETX-2i позволяют оператору связи предоставлять Ethernet услуги с SLA до площадки абонента по любой технологии доступа (GbE, 10GE, PDH, SHDSL). Устройство способно обрабатывать до 8 Гб/с пользовательского трафика с учетом политик управления трафиком и ОоЅ, позволяя тем самым операторам предлагать несколько услуг на одном физическом порту.

ЕТХ-2і имеет надежность 99.999% и предоставляет возможность сквозного контроля качества канала («end-to-end»). Как часть портфолио EtherAccess, ETX-2i идеально подходит для операторов фиксированных и мобильных сетей для предоставления услуг связи B2B/B2G/B2O.

Все эти модели семейства ETX-ETX-2i построены на единой программной платформе и имеют одинаковый программный функционал. Краткие особенности устройств:

- Унифицированное демаркационное устройство для передачи услуг L2/L3 VPN и **TDM**
- Возможность подключения абонента по любой технологии доступа: GbE/10GE Ethernet, PDH/SDH, SHDSL
- Оборудование операторского класса, поддерживающее линейное резервирование (G.8031, Dual Homing), кольцевую топологию (G.8032)

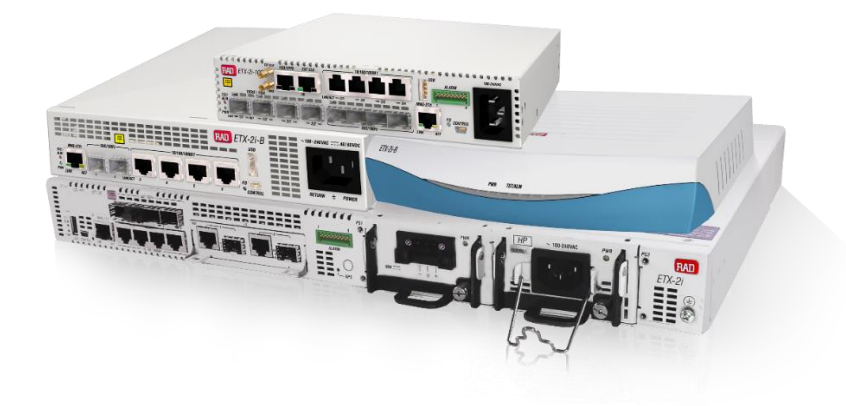

Рисунок 1: Обзорный вид устройств ЕТХ-21

- Позволяет осуществить переподписку канала за счет интеллектуального механизма управления полосой пропускания (CIR/EIR)
- Обработка многоприоритетного потока данных с контролем качественных характеристик: задержек, их вариаций, потерь пакетов, доступности услуги связи и объема передаваемого трафика
- Контроль качества L2/L3 сетей с помощью протоколов ОАМ (IEEE 802.1ag / ITU-T  $\bullet$ Y.1731) и TWAMP (RFC-5357), реализованный на аппаратном уровне
- Проведение нагрузочных тестов RFC-2544/Y.1564
- Расширенные опции по синхронизации: Synchronous Ethernet, 1588v2 Slave, BC, TC и Grandmaster
- Опция с поддержкой виртуализации сетевых функий

# <span id="page-7-0"></span>Система оркестрации RADview

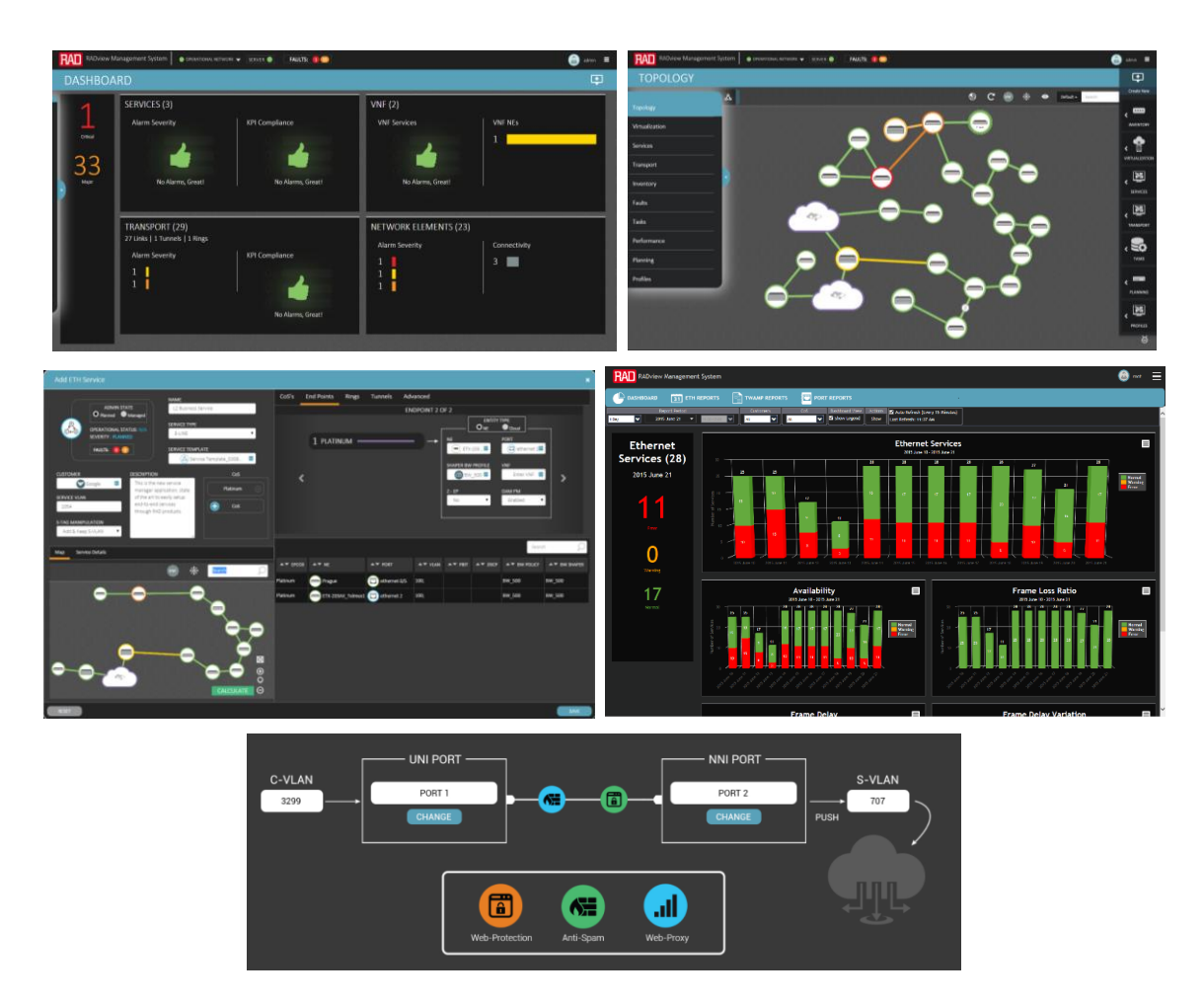

*Рисунок 2: Скриншоты системы управления и контроля качества услуг связи и оркестрации RADview*

RADview – это комплексная система сетевого управления, состоящая из следующих модулей:

- RADview Element Management System система автоматизации и управления элементами сети
- RADview Service Manager система автоматизации и управления услугами связи
- RADview Performance Monitoring система контроля качества услуг связи
- RADview Orchestator система оркестрации и управления решением D-NFV

Система оркестрации RADview D-NFV Orchestrator использует платформу OpenStack для управления физическими и виртуальными ресурсами, выделенными для работы решения D-NFV и использующимися для быстрого развертывания дополнительных услуг связи на периметре абонента. Система разворачивает, настраивает и контролирует виртуальные машины на x86 D-NFV модуле, установленном в оборудовании RAD. В добавление к этому, в оркестраторе хранится репозиторий виртуальных функций, одобренных и сертифицированных компанией RAD для оптимальной работы, из которого осуществляется загрузка функций на устройства. Используя интуитивно понятный графический интерфейс в виде WEB-портала, система позволяет осуществить разворачивание и конфигурацию сервисов с применением виртуальных функций в несколько простых шагов, а также контролировать состояние и рабочие характеристики модуля x86 D-NFV.

Краткие особенности системы оркестрации RADview:

- Конфигурация и мониторинг с помощью открытой платформы OpenStack
- Хранение репозитория функций с полной информацией о производителе, использовании и системных требованиях
- Загрузка и настройка (провиженинг) множества сетевых функций на D-NFV модуль
- Инвентаризация модулей х86 и контроль их использования
- Развертывание программной оболочки модулей DNFV-OS, осуществление Ä обновлений ПО
- Веб-клиент с интуитивно-понятным графическим интерфейсом

Краткие особенности системы RADview:

- Система управления элементами сети на платформе PC на основе SNMP
- Функциональные возможности управления элементами в соответствии с  $\bullet$ рекомендациями TMN
- Интегрируется с SNMPc Castle Rock
- Поддержка иерархических структур сети и многоуровневых карт  $\blacksquare$
- графическое представление статистики, тенденций и показателей работы сети в реальном времени
- Часть системы сетевого менеджмента RADview
- Хранение и наглядное представление KPI, собранных от оборудования RAD  $\bullet$
- Управление установкой пороговых значений  $\bullet$
- $\overline{\phantom{a}}$ Генерация отчетов
- Обнаружение деградации сервисов
- Управление и администрирование платформ виртуализации RAD D-NFV
- Провиженинг сервисов с виртуализированными функциями  $\bullet$

# Виртуальная функция: ПРОТЕЙ mCore.MKD (vPBX)

Виртуальная РВХ - это учрежденческо-производственная АТС (УПАТС).

RAD ETX-2i на базе платформы виртуализации позволяет создавать несколько одновременно работающих виртуальных РВХ (vPBX). Каждая vPBX - это полноценный коммутатор с собственным набором управляющих данных.

Оператор связи, используя данную возможность, может вести гибкую политику развития своей сети связи, одновременно уменьшая накладные расходы при ее эксплуатации.

mCore.MKD на основе единой аппаратно-программной платформы обеспечивает следующие функциональные возможности:

Управление вызовами и маршрутизация. Коммутатор выполняет поиск направления вызова и предоставляет вызывающей стороне информацию о точках соединения, используя которую оборудование вызывающего и вызываемого абонентов будет способно установить соединение.

- Поддержка базовых абонентских услуг и широкого набора дополнительных услуг (переадресация, постановка на ожидание и другие), включая контроль доступа абонентов к местной/междугородной/международной телефонной связи.
- Совместимость с оборудованием сторонних производителей. Для взаимодействия с внешними устройствами используются стандартные аппаратные средства, имеющиеся на каждом сервере. Кроме того, используются стандартные программные протоколы. Все это дает возможность использования совместно с mCore.MKD не только оборудования производства компании ООО «НТЦ ПРОТЕЙ», но и оборудования сторонних производителей.
- Легкость в эксплуатации. mCore.MKD это программный продукт, работающий на универсальных серверах и не требующий специфичного оборудования поддержки. Поэтому такие параметры, как габаритные размеры, вес, потребление, зависят от конкретной аппаратной платформы, на которой установлено ПО mCore.MKD.
- Программное обеспечение mCore.MKD работает под управлением операционной системы Linux.

mCore.MKD обладает следующими характеристиками:

- простота управления и наращивания производительности;
- поддержка оборудования, использующего различные протоколы сигнализации;
- гибкость управления концентрацией и маршрутизацией (интеллектуальная маршрутизация);
- выполнение задач авторизации и биллинга вызовов в пределах mCore.MKD;
- сокрытие структуры собственной сети или сети партнеров, если это необходимо;
- поддержка развитого набора дополнительных услуг;
- опциональное RTP-проксирование трафика;
- аутентификация VoIP-оборудования;
- поддержка VoIP-оборудования, работающего на NAT;
- удаленное управление через WEB-интерфейс;
- поддержка SNMP-интерфейса для сбора статистики и формирования сообщений об авариях;
- масштабируемая архитектура;
- автоматический рестарт при сбоях;
- поддержка резервирования.

# Виртуальная функция: ИнфоТеКС ViPNet Coordinator VA

Программно-аппаратный комплекс ViPNet Coordinator HW (далее — ViPNet Coordinator HW) представляет собой интегрированное решение на базе специализированной аппаратной платформы и программного обеспечения ViPNet, которое функционирует под управлением адаптированной ОС Linux.

ViPNet Coordinator HW реализует функции межсетевого экрана, VPN-шлюза, сервера IP-адресов и VPN-сервера в IP-сетях, защита которых организуется совместно с комплексом программных продуктов ViPNet. Предназначен для разграничения доступа к сетевым узлам, защиты соединений между корпоративной сетью и удаленными узлами, защиты от атак.

ViPNet Coordinator HW также может выполнять дополнительные функции:

- Выступать в роли DHCP-, DNS- и NTP-серверов
- Выступать в роли прокси-сервера
- Обеспечивать защиту соединений между удаленными сегментами сети по технологии L2OverIP
- Обеспечивать обработку прикладных протоколов FTP, DNS, H.323, SCCP, SIP для всех видов трафика (защищенного, открытого и туннелируемого)

В качестве аппаратной платформы в ViPNet Coordinator HW может использоваться компактный компьютер или полноценный сервер, устанавливаемый в стандартные стойки. Существует также модификация, не зависящая от аппаратной платформы, — ViPNet Coordinator HW-VA. Это программное виртуализированное решение, предназначенное для разворачивания на виртуальной машине. ViPNet Coordinator HW-VA можно установить на одну из следующих платформ виртуализации: VMware Workstation, VMware vSphere или Oracle VM VirtualBox.

VPN-сервер в защищенной сети ViPNet называется координатором. Как правило, узел ViPNet Coordinator HW выполняет в сети одну или несколько функций в зависимости от задач, решаемых в рамках корпоративной сети, ее структуры, нагрузки на координатор и других факторов.

Координатор выполняет в защищенной сети ViPNet следующие функции:

- Сервер IP-адресов. Функция, которая позволяет обеспечить взаимодействие защищенных узлов ViPNet. Сервер IP-адресов сообщает сетевым узлам информацию об адресах и параметрах доступа других узлов.
- Маршрутизатор VPN-пакетов. Функция, которая позволяет обеспечить маршрутизацию транзитного защищенного IP-трафика, проходящего через координатор на другие защищенные узлы. В случае фильтрации и трансляции трафика сторонними устройствами координатор может выступать в роли сервера соединений.
- VPN-шлюз. Функция, которая позволяет создавать защищенные каналы (туннели) для организации защищенных соединений с открытыми узлами.
- Сервер-маршрутизатор. Функция, которая обеспечивает доставку на сетевые узлы управляющих сообщений, обновлений ключей и программного обеспечения из программы ViPNet Центр управления сетью, а также обмен прикладными транспортными конвертами между узлами.
- Межсетевой экран. Функция, которая позволяет обеспечить фильтрацию открытого трафика. Одновременно координатор может выполнять функции трансляции адресов для проходящего через него открытого трафика.
- Сервер открытого Интернета. Функция, которая позволяет обеспечить раздельный доступ защищенных узлов в Интернет и к ресурсам защищенной сети ViPNet, если этого требует политика безопасности организации.

#### <span id="page-11-0"></span> $3.$ Схема тестирования

Цель тестирования: осуществить настройку виртуальных функции отечественного производства и убедиться в корректности отработки базового функционала.

Составляющие элементы тестирования:

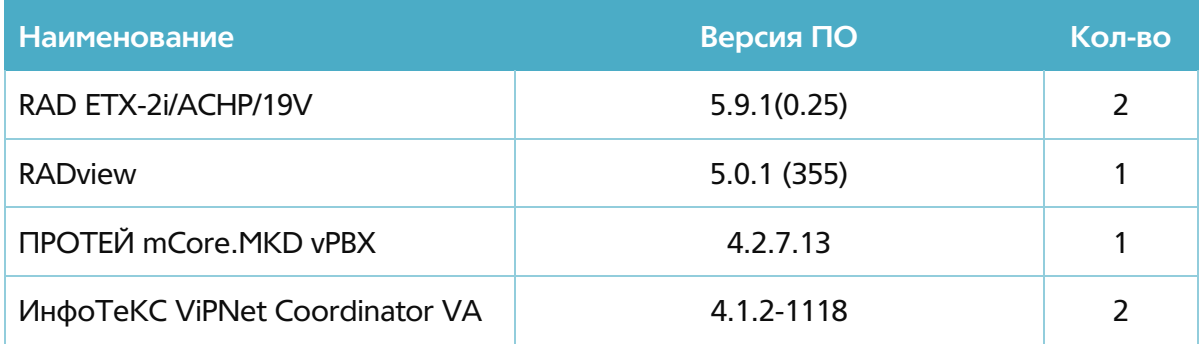

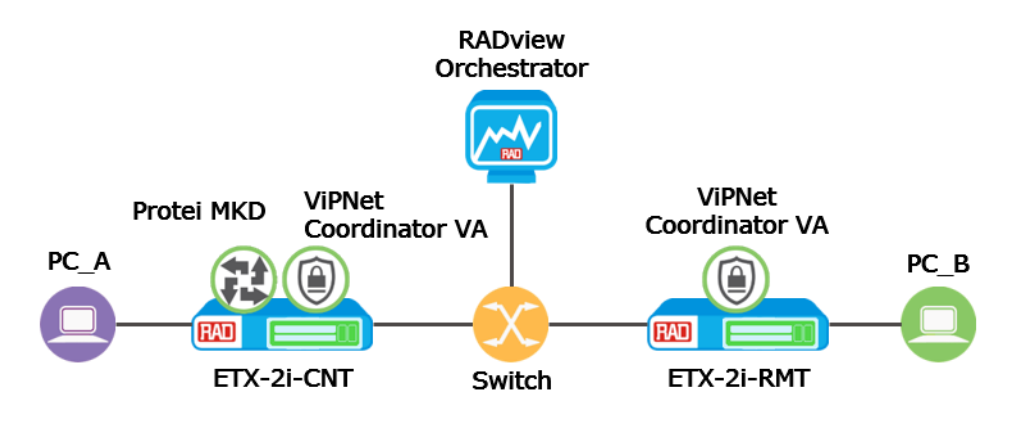

<span id="page-11-1"></span>Рисунок 3: Схема тестирования концепции

# 4. Описание тестирования

# Этап № 1: Подготовка сетевой инфраструктуры

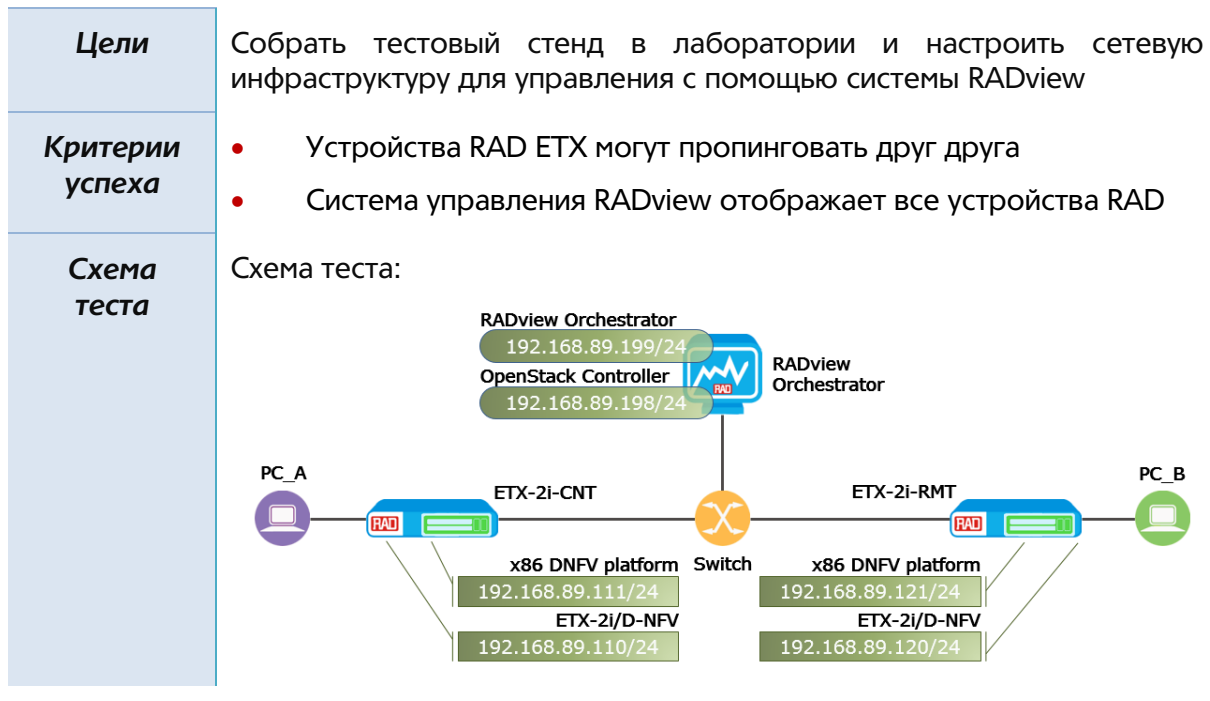

### *Описание настроек*

В данном этапе тестирования будут использоваться следующие IP адреса:

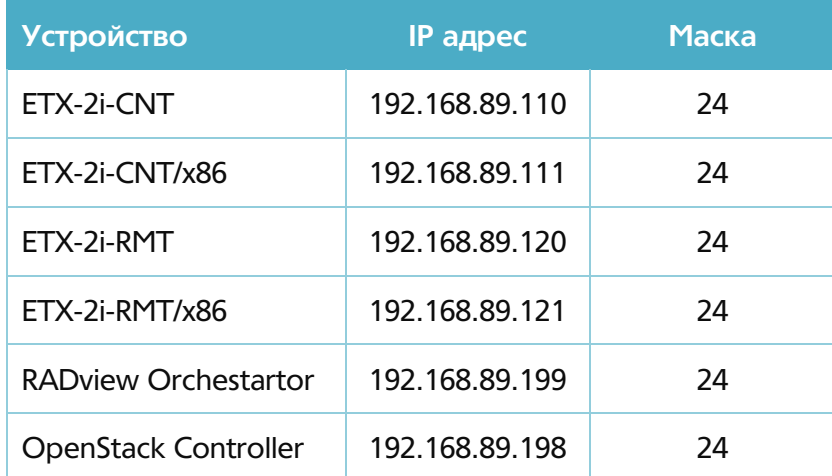

Для функционирования системы оркестрации необходима установка виртуальной машины (или отдельного сервера) для платформы OpenStack, которая осуществляет функции взаимодействия с платформами виртуализации. Сама оболочка RADview при этом осуществляет упрощенную графическую интерпретацию, необходимую для настройки и конфигурацию/провиженинг сетевой части решения.

Для настройки управления необходимо создать потоки для трафика менеджмента и прописать IP адреса.

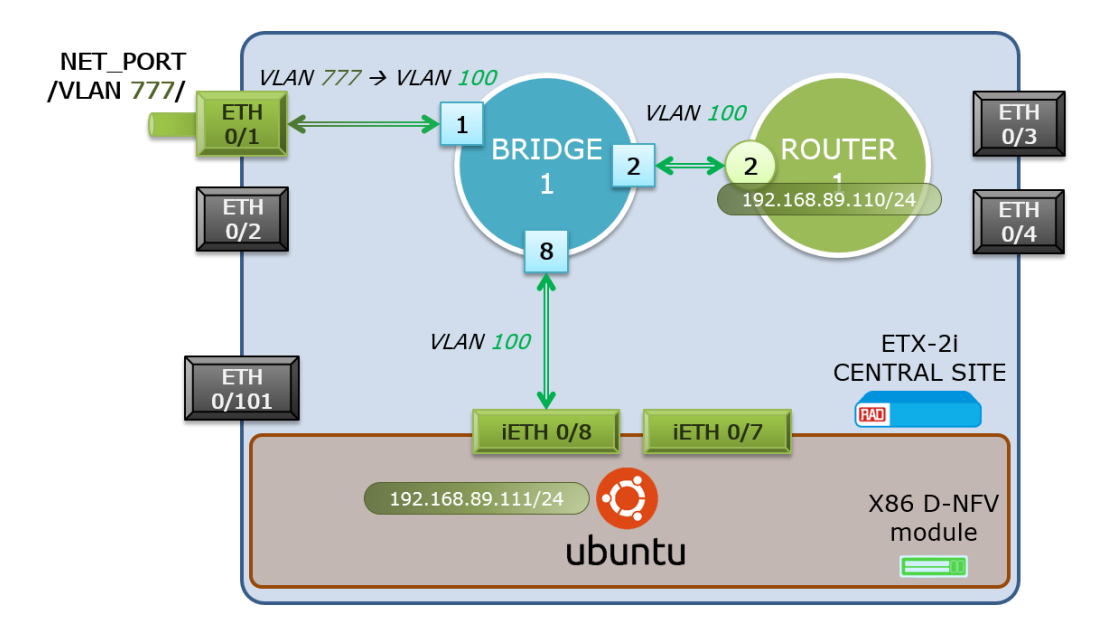

*Рисунок 4: Схема организации потоков для управления*

Управление устройства RAD ETX-2i настраивается с помощью следующих команд:

Настройка имени устройства

**configure system name ETX-2i-CNT**

Настройка тайм-аута терминальной сессии

**configure terminal timeout forever**

Настройка физических портов

```
configure port
ethernet 0/1
name NET_PORT
no shutdown
exit all
configure port
ethernet 0/2
shutdown
exit all
configure port
ethernet 0/3
name USER_PORT
no shutdown
exit all
configure port
ethernet 0/4
shutdown
exit all
```

```
configure port
int-ethernet 0/7
name "X86_USER_PORT
no shutdown
exit all
configure port
ethernet 0/8
name "X86_NET_PORT"
no shutdown
exit all
configure port
ethernet 0/101
shutdown
exit all
```
Настройка виртуального порта управления

```
configure port
svi 2
name MANAGEMENT
no shutdown
```

```
exit all
```
Настройка портов внутреннего бриджа

```
configure bridge 1
port 1
no shutdown
exit all
configure bridge 1
port 2
no shutdown
exit all
configure bridge 1
port 8
no shutdown
exit all
configure bridge 1
vlan 777
exit all
```
Настройка классификаторов трафика

```
configure flows classifier-profile class_all match-any
  match all
  exit all
  configure flows classifier-profile class_mng match-any
  match vlan 777
  exit all
  configure flows classifier-profile class_x86_mng match-any
  match vlan 100
  exit all
  configure flows classifier-profile class_untagged match-any
  match untagged
  exit all
 Настройка потоков передачи данных
  configure flows
  flow mng_eth1_bp1
  classifier class_mng 
  mark all
  vlan 100
  exit
  ingress-port ethernet 0/1
  egress-port bridge-port 1 1
  reverse-direction block 0/1
  no shutdown
  exit all
  configure flows
  flow mng_svi2_bp2
  classifier class_all 
  ingress-port svi 2
  egress-port bridge-port 1 2
  vlan-tag push vlan 100 p-bit fixed 7
  reverse-direction
  no shutdown
  exit all
  configure flows
  flow mng_ieth8_bp8
  classifier class_x86_mng
  ingress-port int-ethernet 0/8
```

```
egress-port bridge-port 1 8
reverse-direction block 0/1
no shutdown
exit all
```
Настройка интерфейса внутреннего маршрутизатора

```
configure router 1 interface 1
no dhcp
bind svi 2
address 192.168.89.110/24
no shutdown
exit
static-route 0.0.0.0/0 address 192.168.89.1
exit all
```
Настройка параметров SNMPv3

```
configure management snmp
view internet 1
mask 1
type included
no shutdown
exit all
configure management snmp
access-group initial usm no-auth-no-priv
context-match prefix
exit all
configure management snmp
target-params SNMP_V3
message-processing-model snmpv3
version usm
security name initial level no-auth-no-priv
no shutdown
exit all
configure management snmp
target NMS_snmpv3
target-params SNMP_V3
tag-list unmasked 
address udp-domain 192.168.89.199
no shutdown
exit all
```
configure management snmp notify unmasked tag unmasked no shutdown exit all

Настройка параметров NTP

```
configure system date-and-time
zone utc +03:00sntp
server 1
address 194.190.168.1
prefer
no shutdown
query-server
exit all
```
Аналогичные настройки осуществляются на устройстве ЕТХ-2i-RMT.

После настройки ЕТХ-2i нужно присвоить адрес управления х86 модулю с помощью следующих команд:

Перейти к настройкам x86 модуля из-под CLI ETX'а  $\bullet$ 

configure chassis ve-module remote-terminal

Получив доступ к х86 модулю, необходимо ввести базовую конфигурацию с помощью скрипта

```
dnfv-conf --ip=192.168.89.111 --mask=255.255.255.0 --ip-
ctrl=192.168.89.198
```
Перезагрузить х86 модуль

На промежуточном коммутаторе необходимо настроить VLAN'ы: 777 (управление устройствами), 778 (управление виртуальными функциями) и 100 (передача клиентских данных).

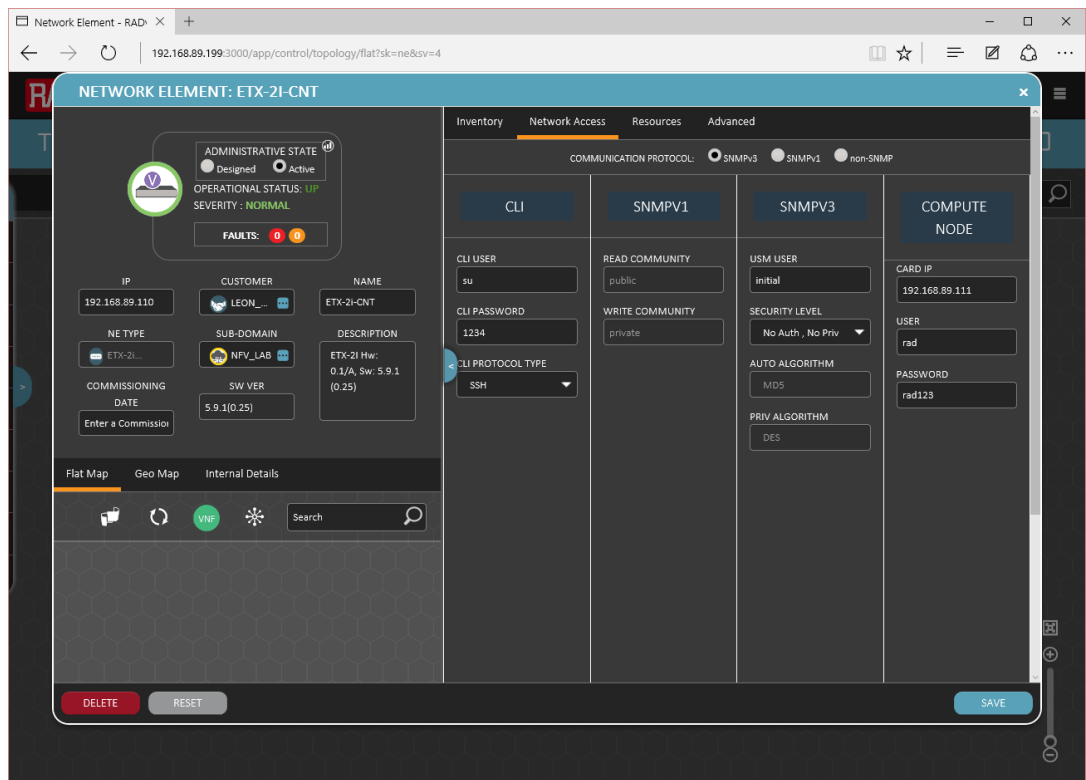

В системе RADview необходимо добавить устройства на карту.

*Рисунок 5: Окно настройки сетевого устройства*

### *Результат*

- Устройства пингуют друг друга
- Устройства отображаются на карте сети в системе RADview

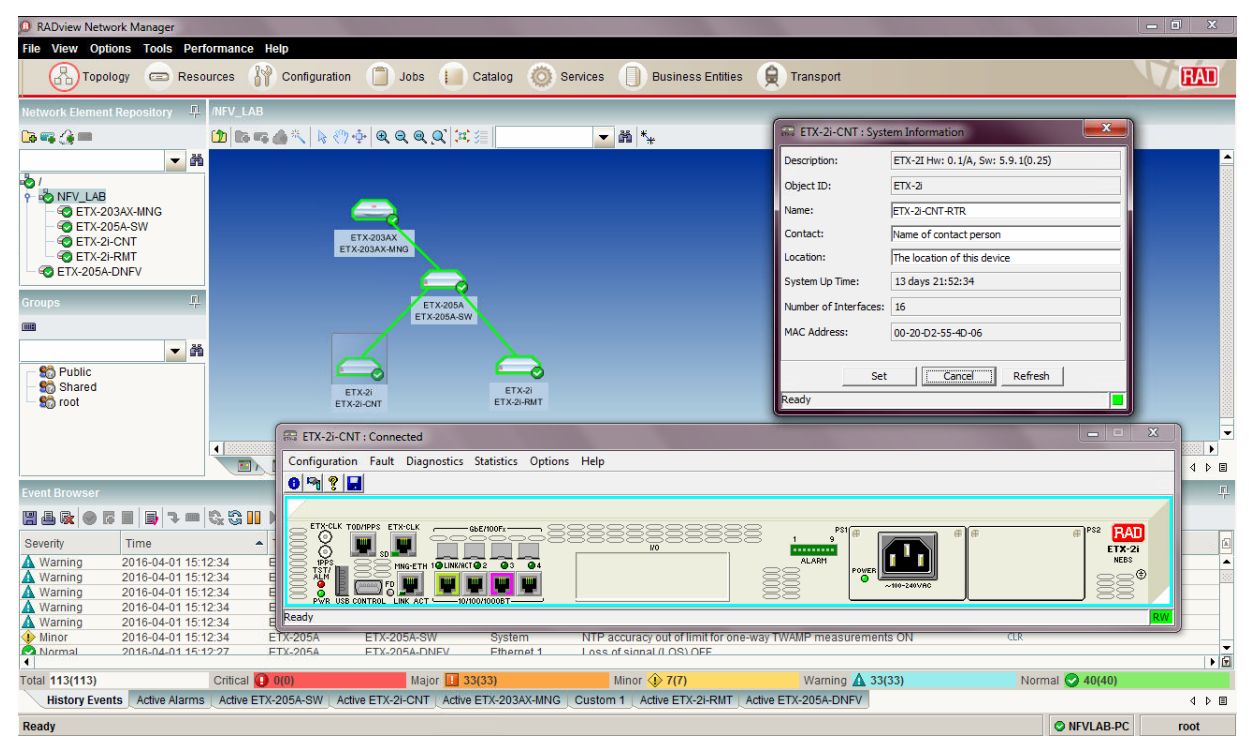

*Рисунок 6: Отображение устройств в «классическом» клиенте RADview*

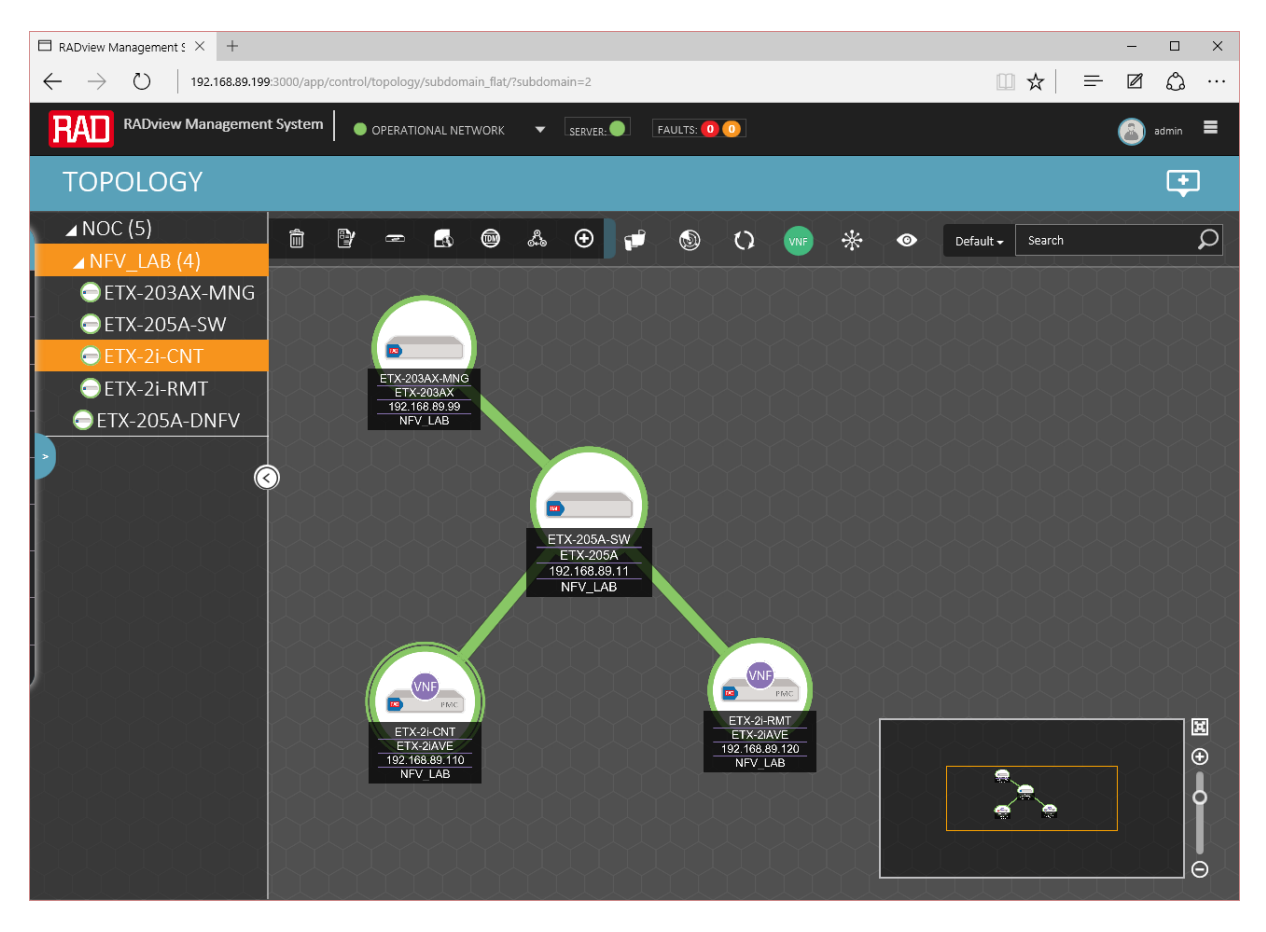

*Рисунок 7: Отображение устройств в обновленном web-интерфейсе RADview*

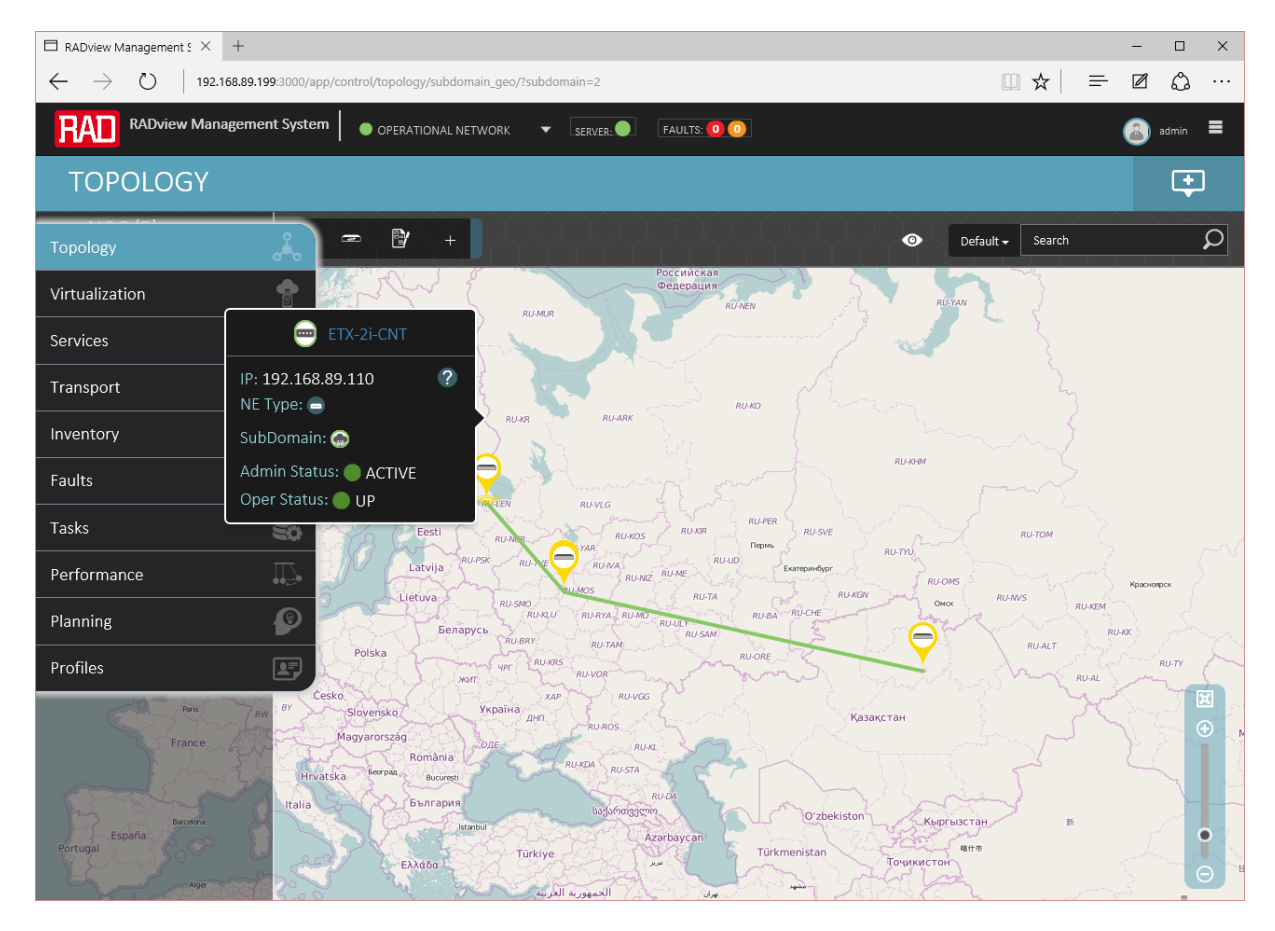

*Рисунок 8: Отображение устройств на карте*

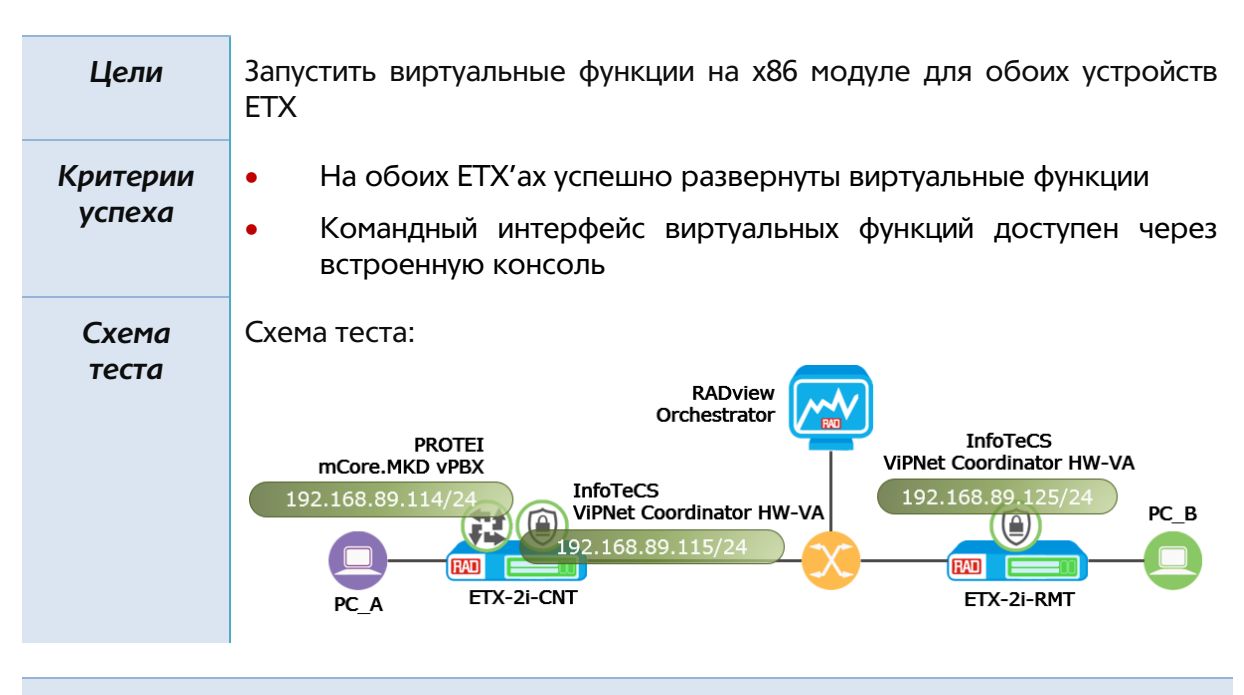

## Этап № 2: Создание виртуальных функций

*Описание настроек*

Для создания виртуальных функций воспользуемся web-интерфейсом системы оркестрации RADview:

- $\Box$  VNF Flavor RADview  $N \times +$  $\Box$  $\times$  $\leftarrow$   $\rightarrow$   $\circlearrowright$  | 192.168.89.199:3000/app □ ☆ |  $\equiv$  $\mathbb Z$ చి  $\ddots$ control/virtualization/flavors?sk **VNF FLAVOR: INFOTECS FLVR**  $\overline{\mathbf{B}}$ Resources ADMINISTRATIVE STATE VIRTUALIZATION Search  $\overline{\alpha}$ **SP** OPERATIONAL STATUS: - INVENTORY SEVERITY : NORM/ FAULTS: 0 0  $\overline{\phantom{a}}$  FAULTS **NAME** History Log infotecs\_flvr User Events VCPUs RAM (MB) 誾 o 2048  $\overline{1}$ Root disk (GB) Swap disk (GB)  $\odot$ G  $\circ$ DELETE
- Создать шаблон параметров виртуальной машины

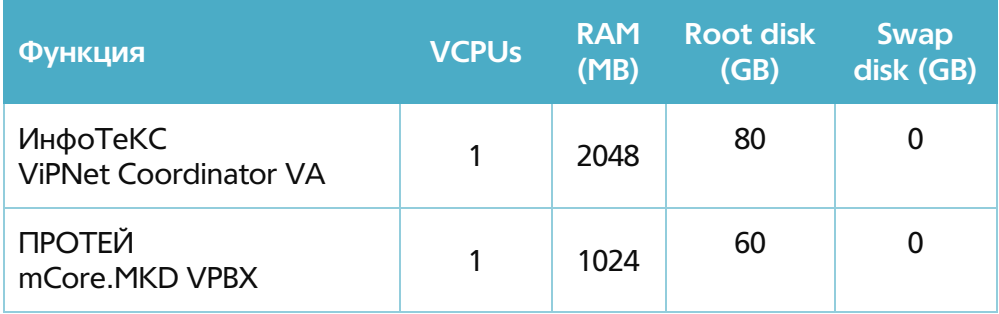

Загрузить образы в систему оркестрации RADview (для функции ViPNet Coordinator VA были использованы отдельные преднастроенные образы для каждого узла)

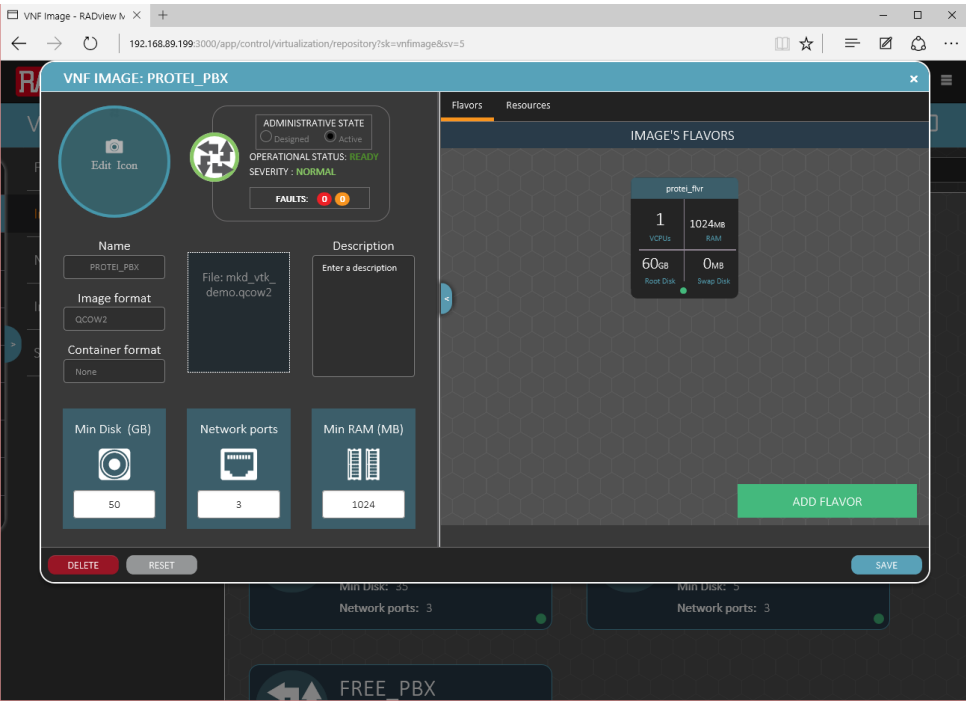

Создать логические профили сетей для распределения ролей виртуальных портов Ċ внутри платформы виртуализации

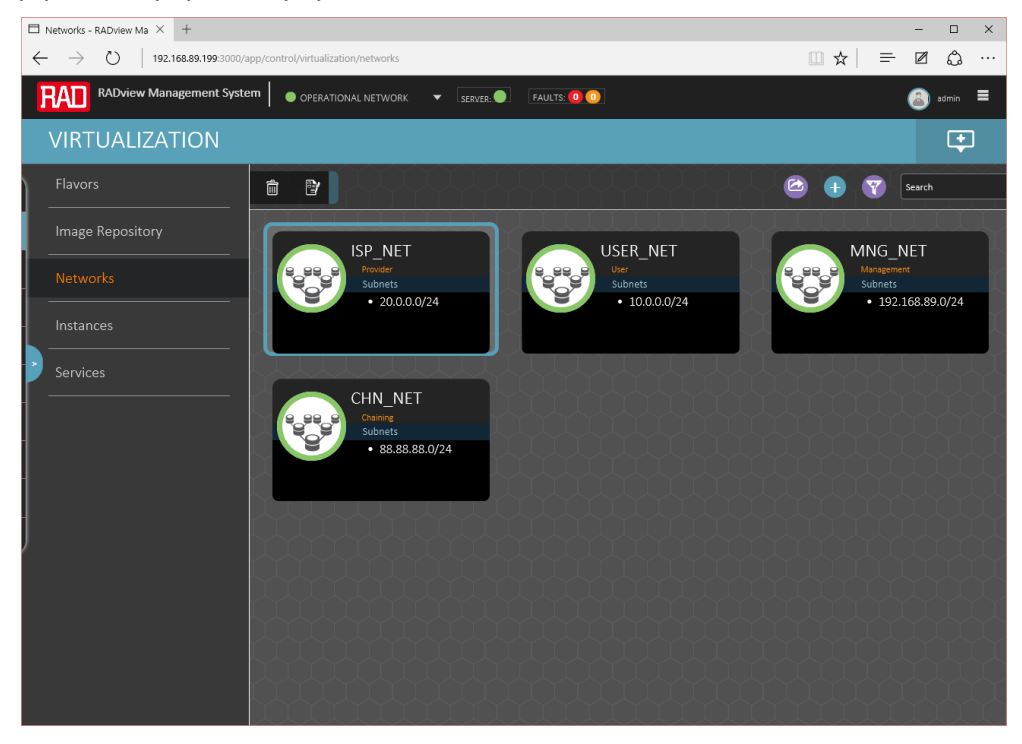

 Создать виртуальную машину на основе ранее введенных шаблонов. В настройке сетевых параметров необходимо указать роль портов виртуальной машины на основе ранее созданных шаблонов сетей. См. ниже таблицу виртуальных функций.

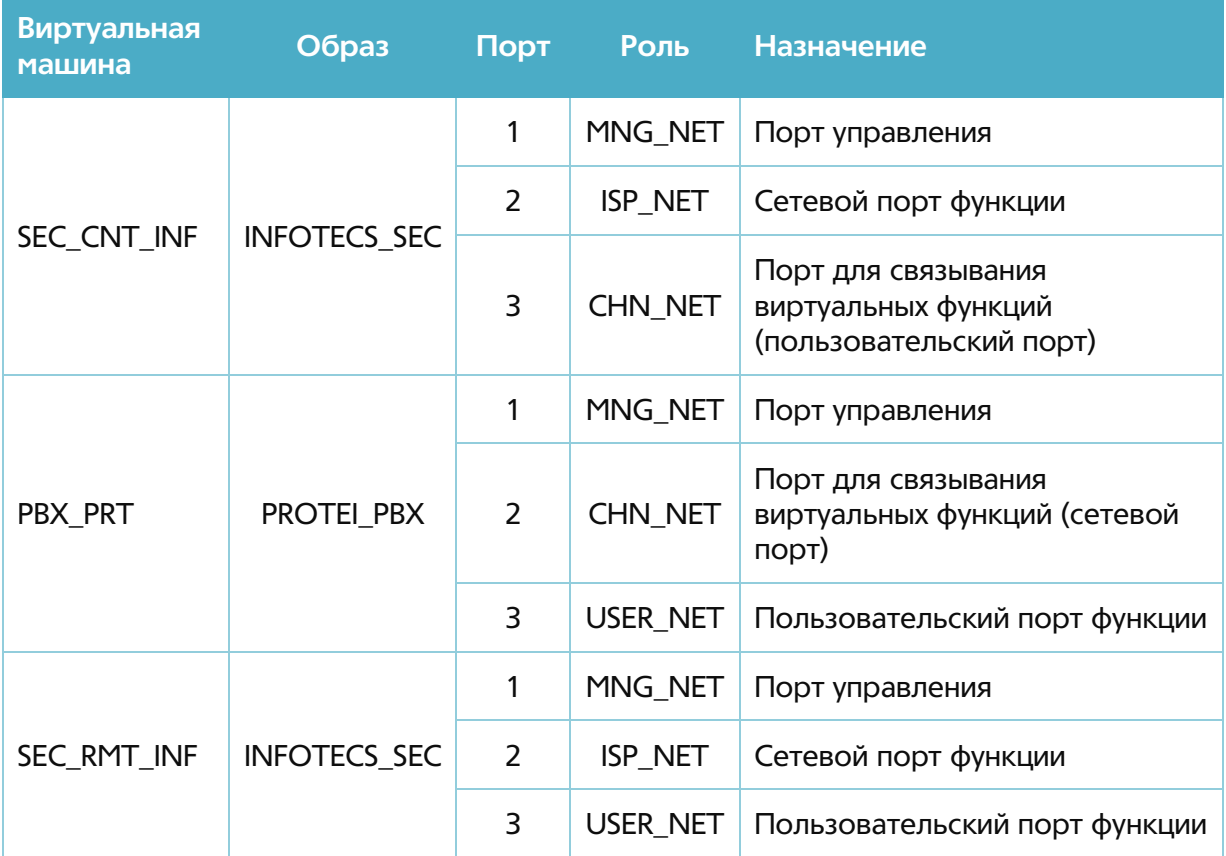

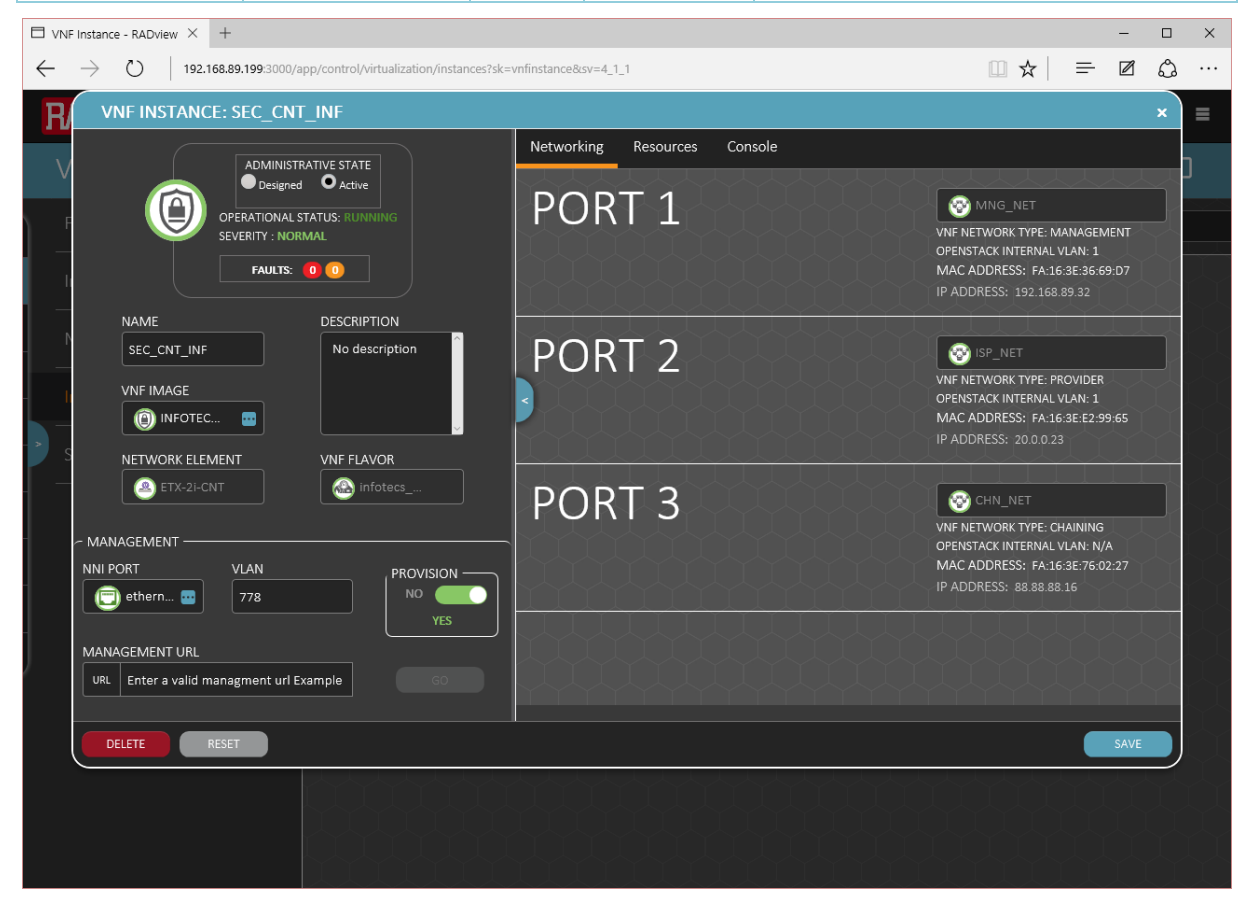

### *Результат*

В системе оркестрации все виртуальные машины активны и работают

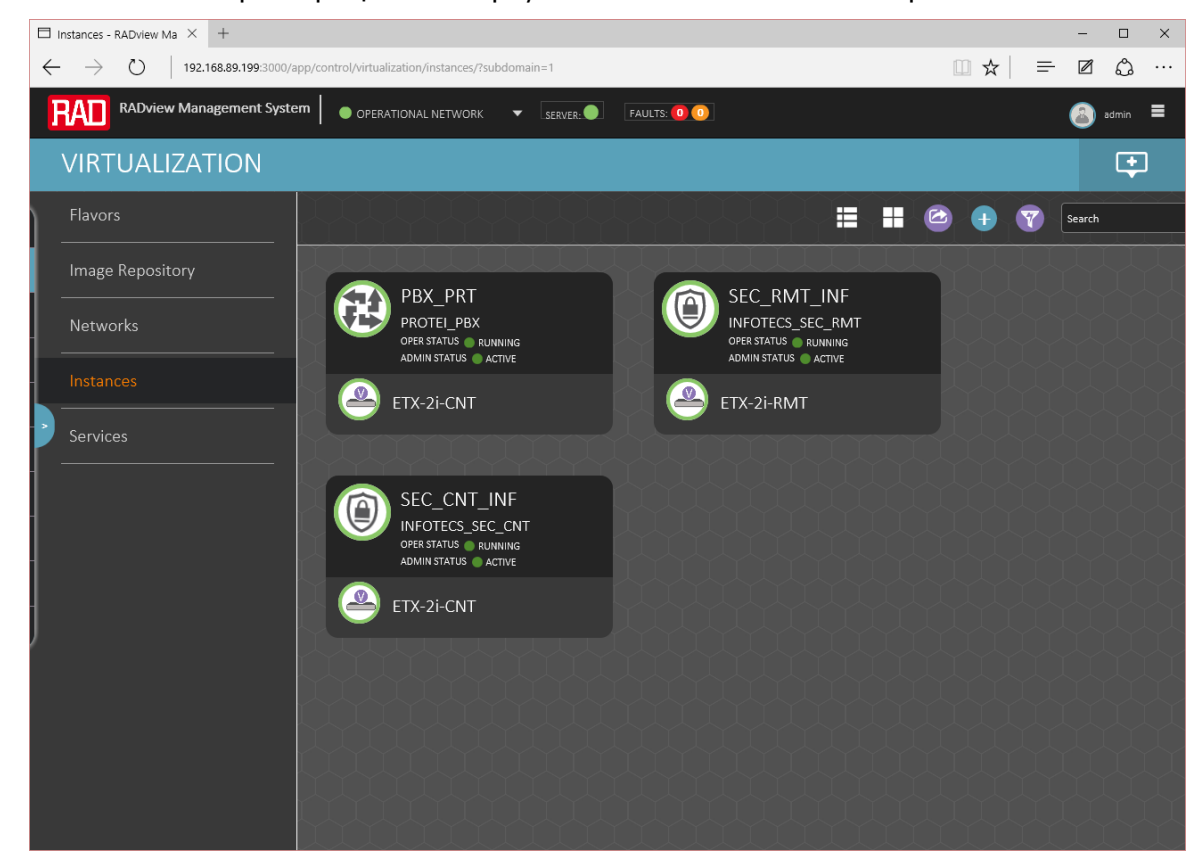

Виртуальные машины доступны через консоль оркестратора

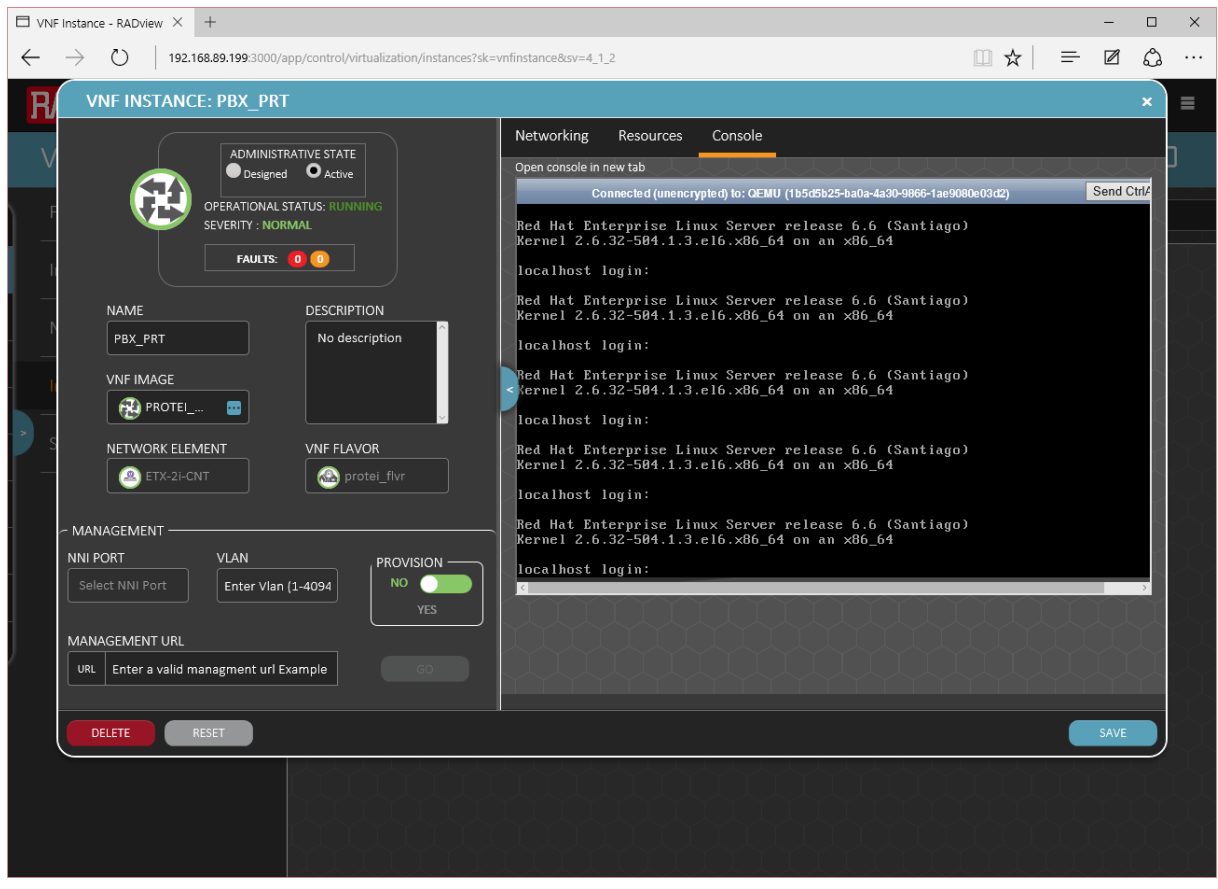

<u> El Carlo de</u>

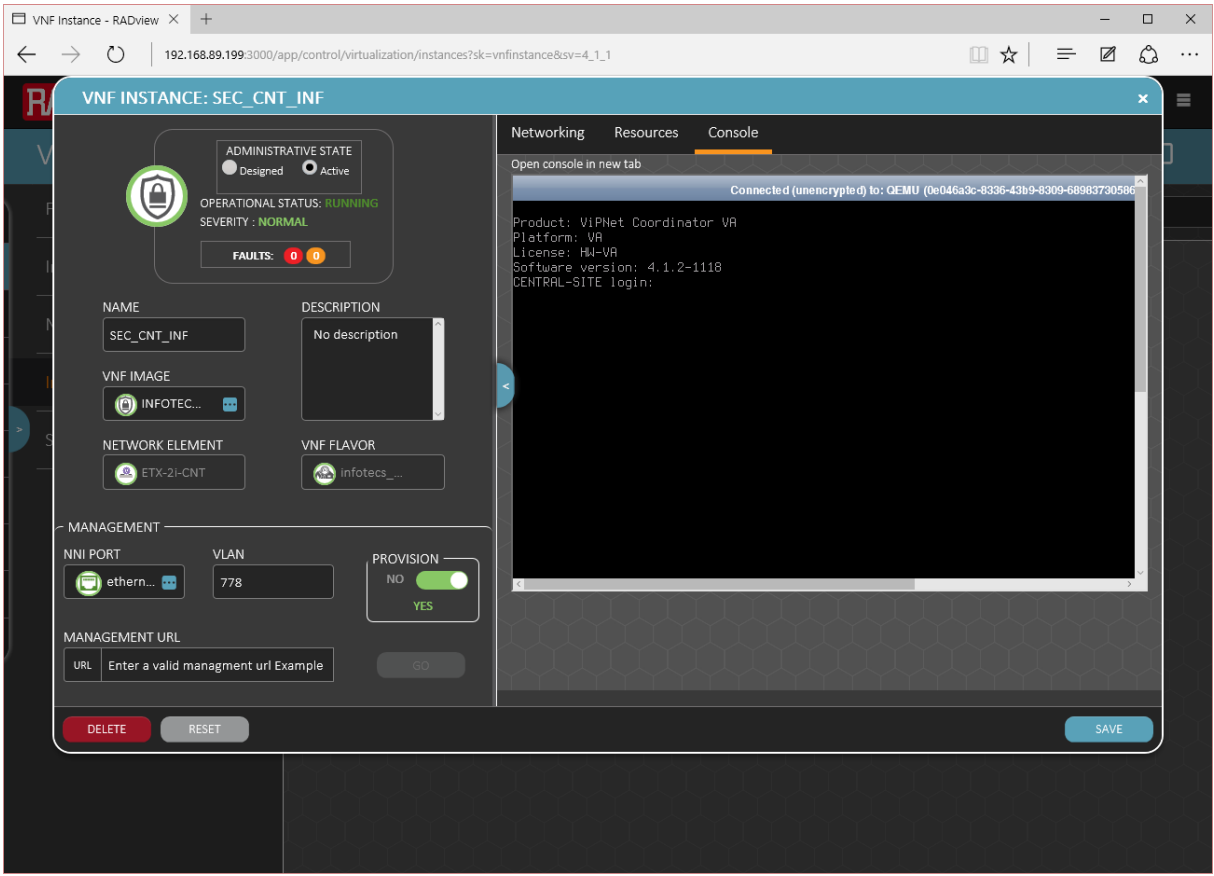

# Этап № 3: Конфигурация виртуальных функций

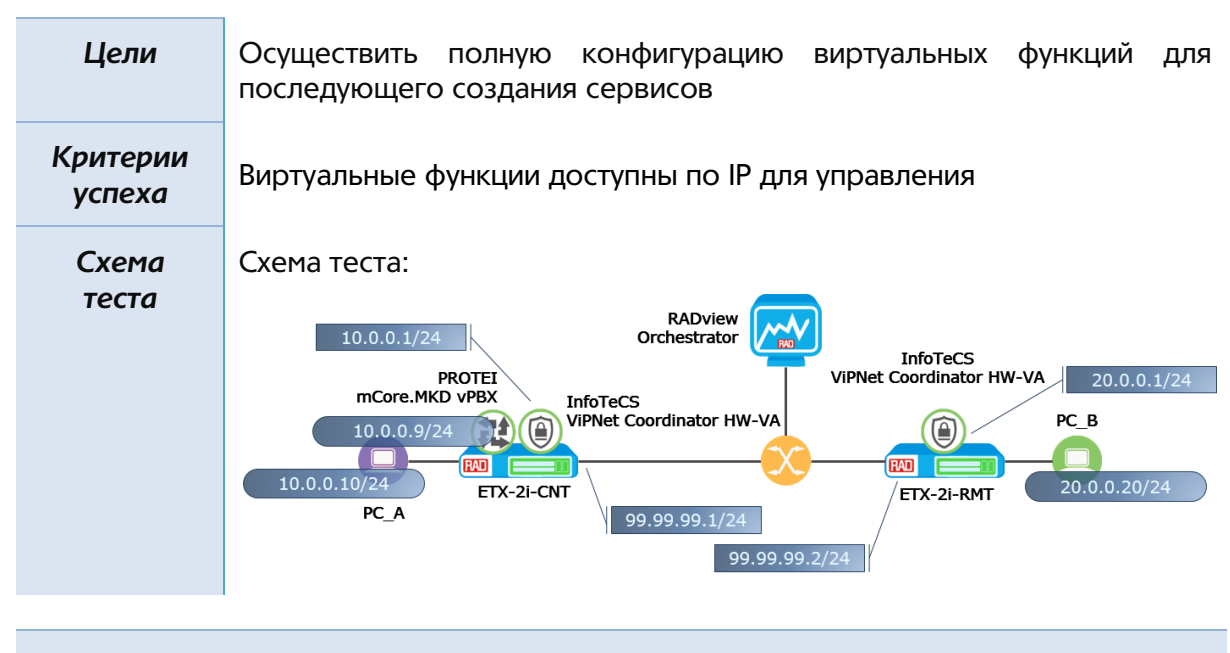

*Описание настроек*

Поскольку ПО ИнфоТеКС ViPNet Coordinator VA требует установки ключей локальным образом мы создали и преднастроили два образа виртуальной машины: для центрального узла и удаленного. ПО настроено таким образом, чтобы создавать шифрованный по ГОСТу VPN туннель между двумя ETX-2i.

Для настройки виртуальной IP ATC мы создадим несколько интерфейсов со следующими функциями:

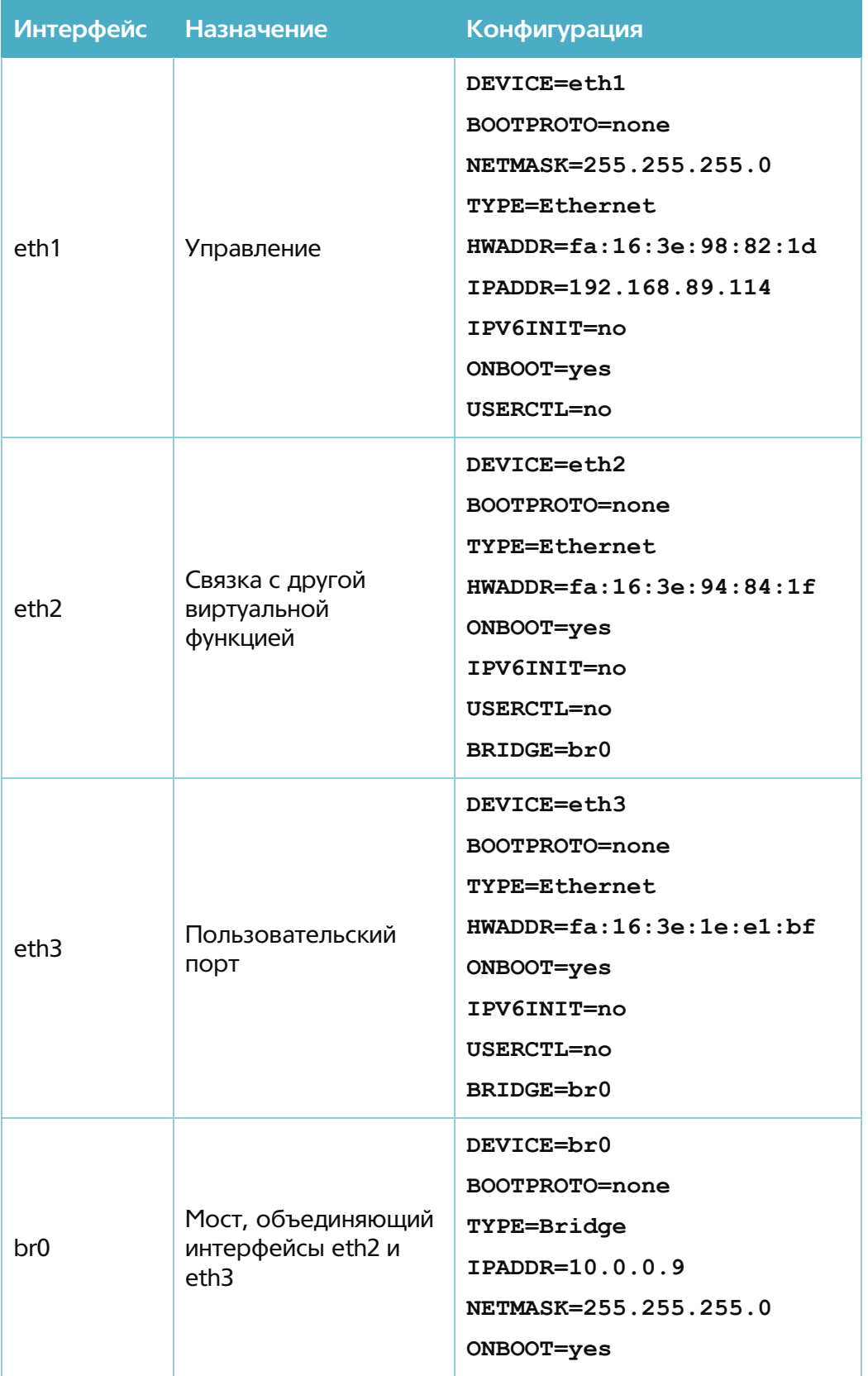

После изменения IP адреса необходимо запустить скрипт смены адреса в сетевых настройках IP-АТС и перезагрузить ПО

/usr/protei/Protei-MKD/change MKD IP.sh mkd {new ip} {old ip}

**/usr/protei/Protei-MKD/change\_MKD\_IP.sh mcu {new\_ip} {old\_ip} service protei-mkd restart service protei-mkd-mcu restart**

*Результат*

 Все три виртуальные функции доступны по IP для управления и имеют webинтерфейс

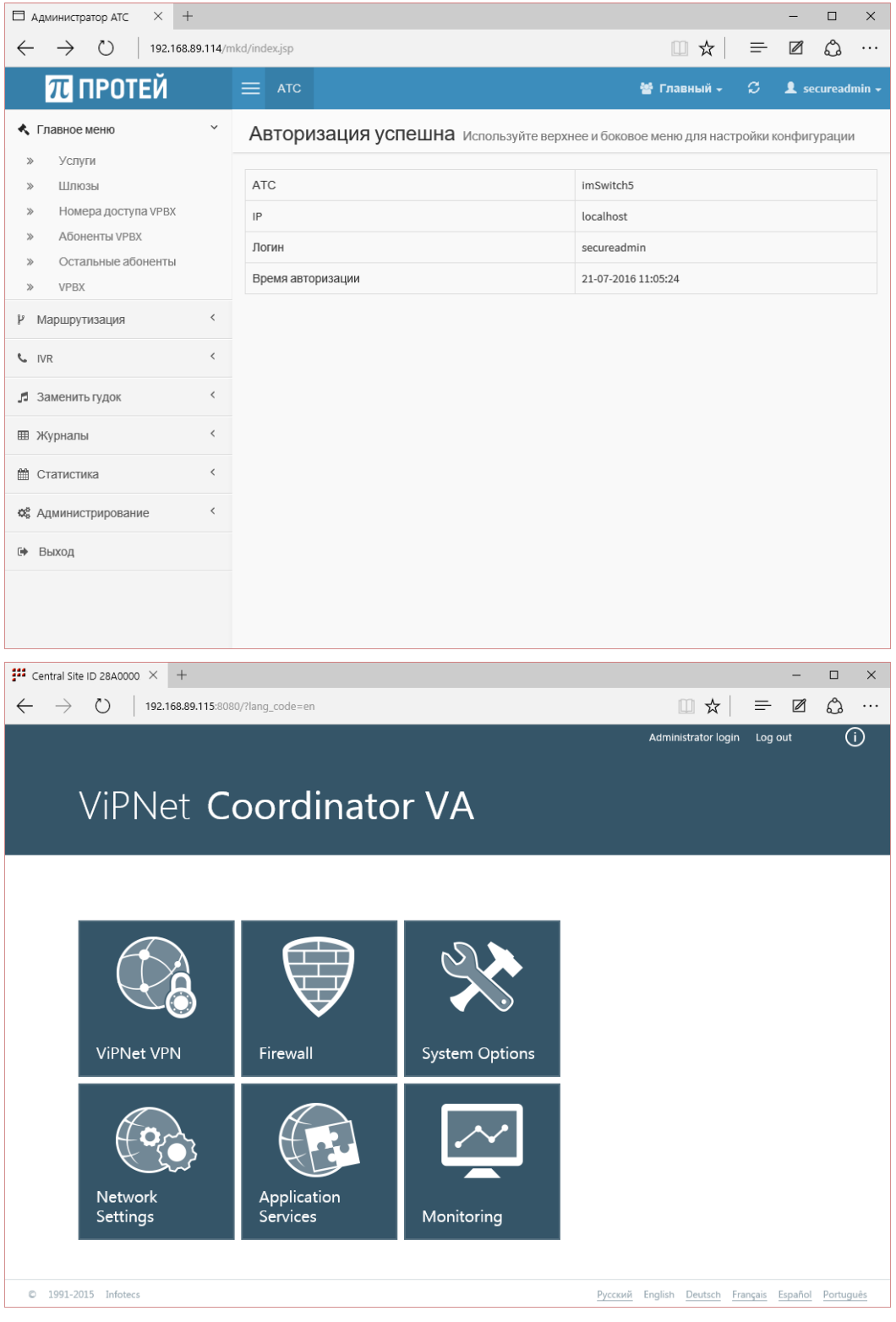

• Для начала осуществим настройки IP АТС в разделе vPBX, указав диапазоны IPадресов абонентских устройств и диапазон номеров

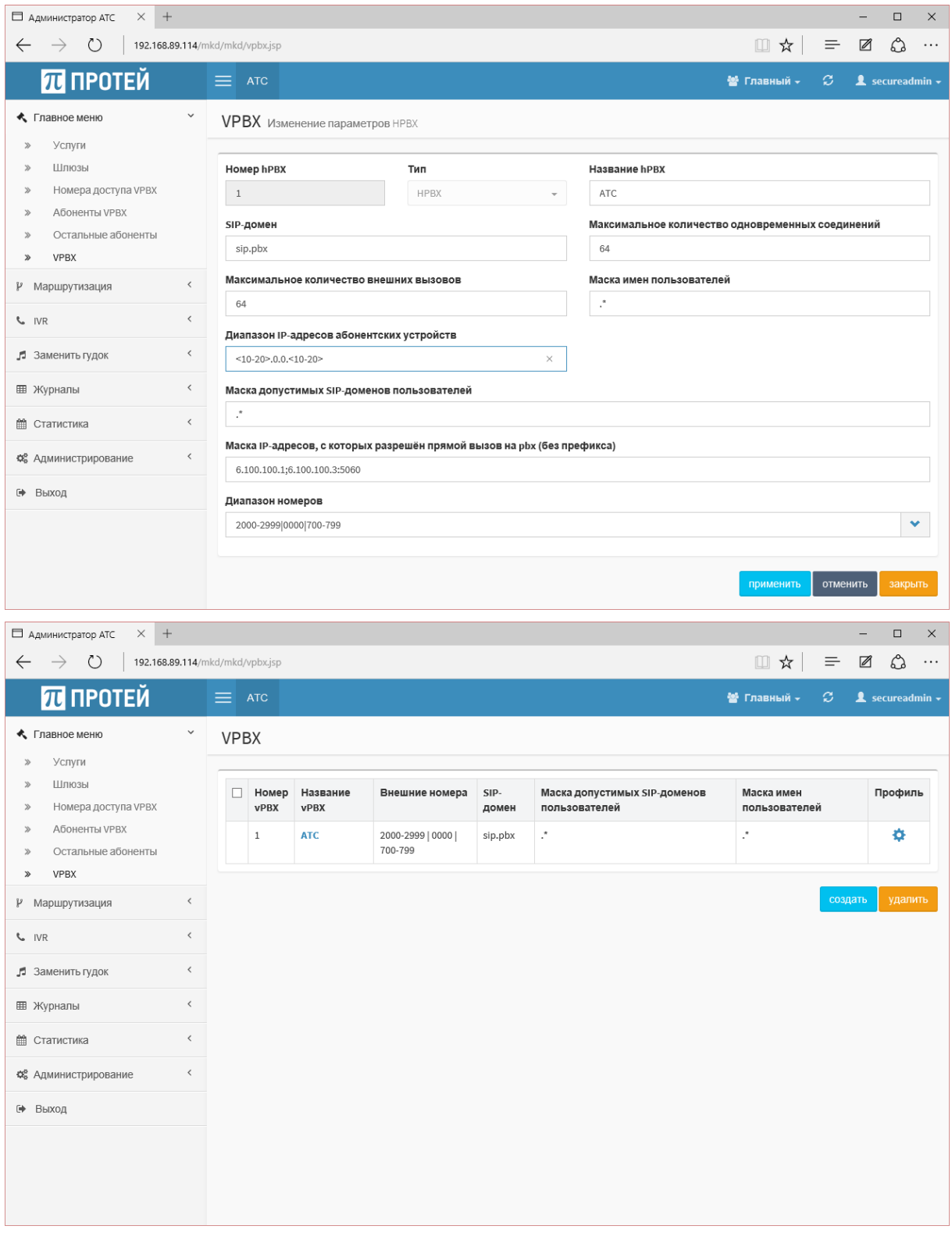

Зайдя в настройки профиля vPBX, также настроим диапазон внутренних номеров  $\bullet$ телефонов

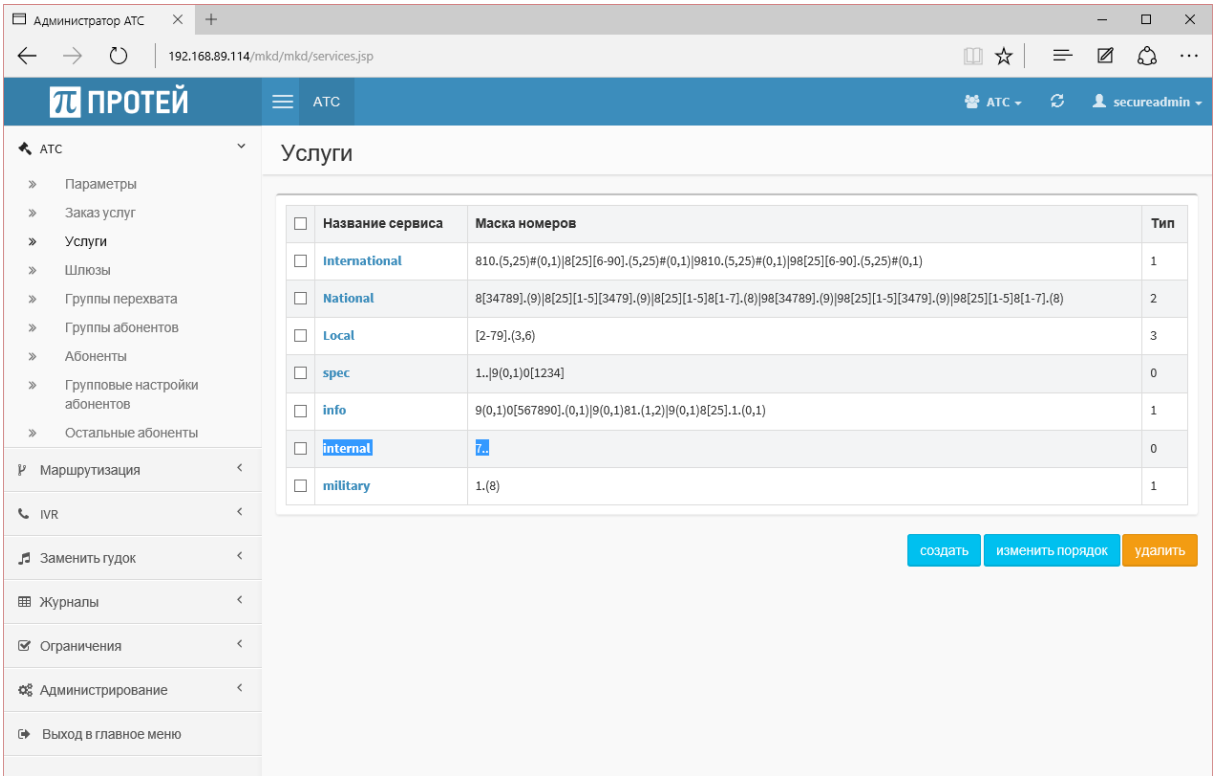

Для IP АТС мы можем создать абонентов с номерами 777 и 778 (пароль для доступа к услуге - 11111)

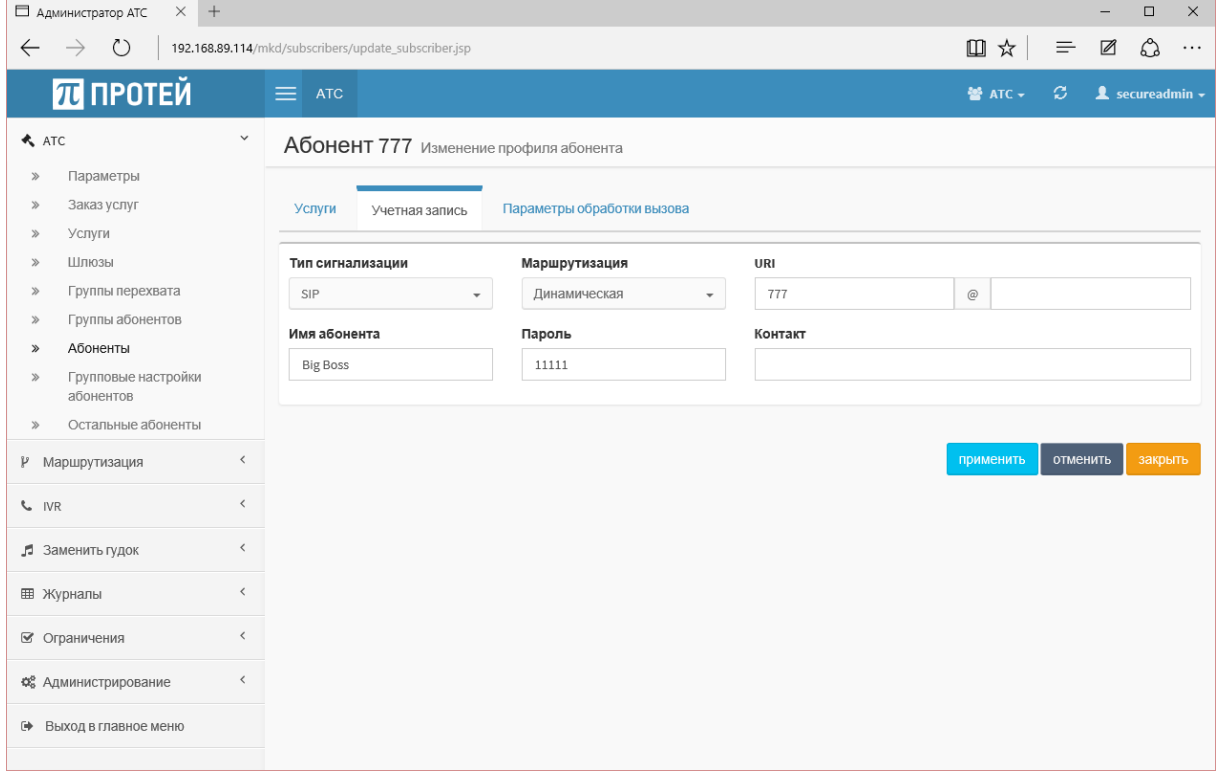

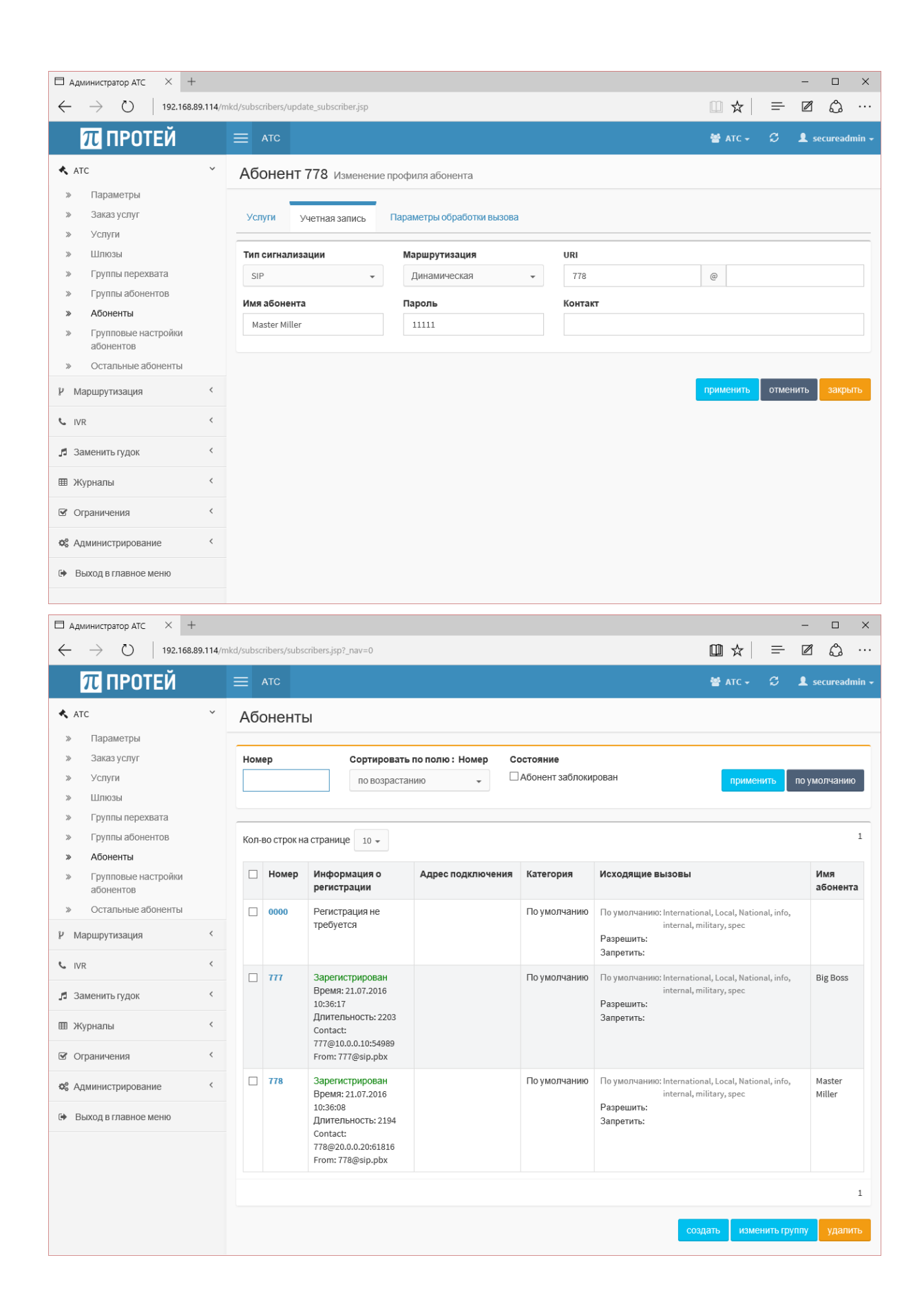

# Этап № 4: Создание сервиса

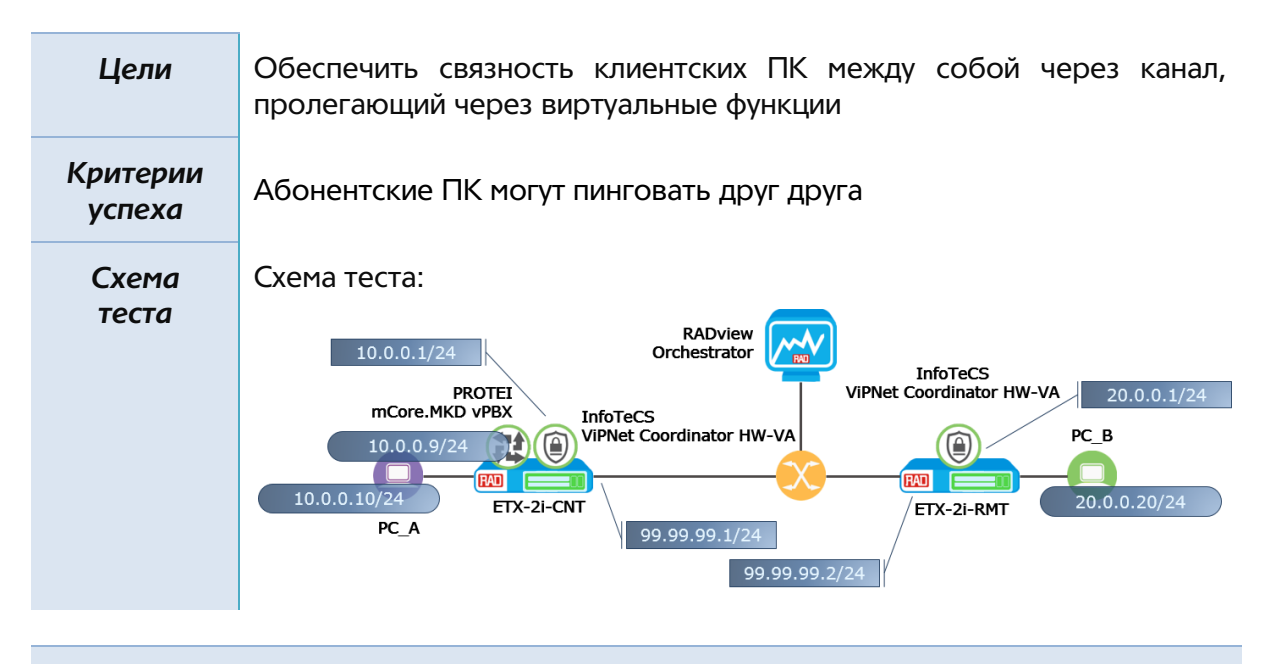

### *Описание настроек*

Для создания клиентских сервисов воспользуемся web-интерфейсом системы оркестрации RADview:

• Создадим сервис для удаленного узла

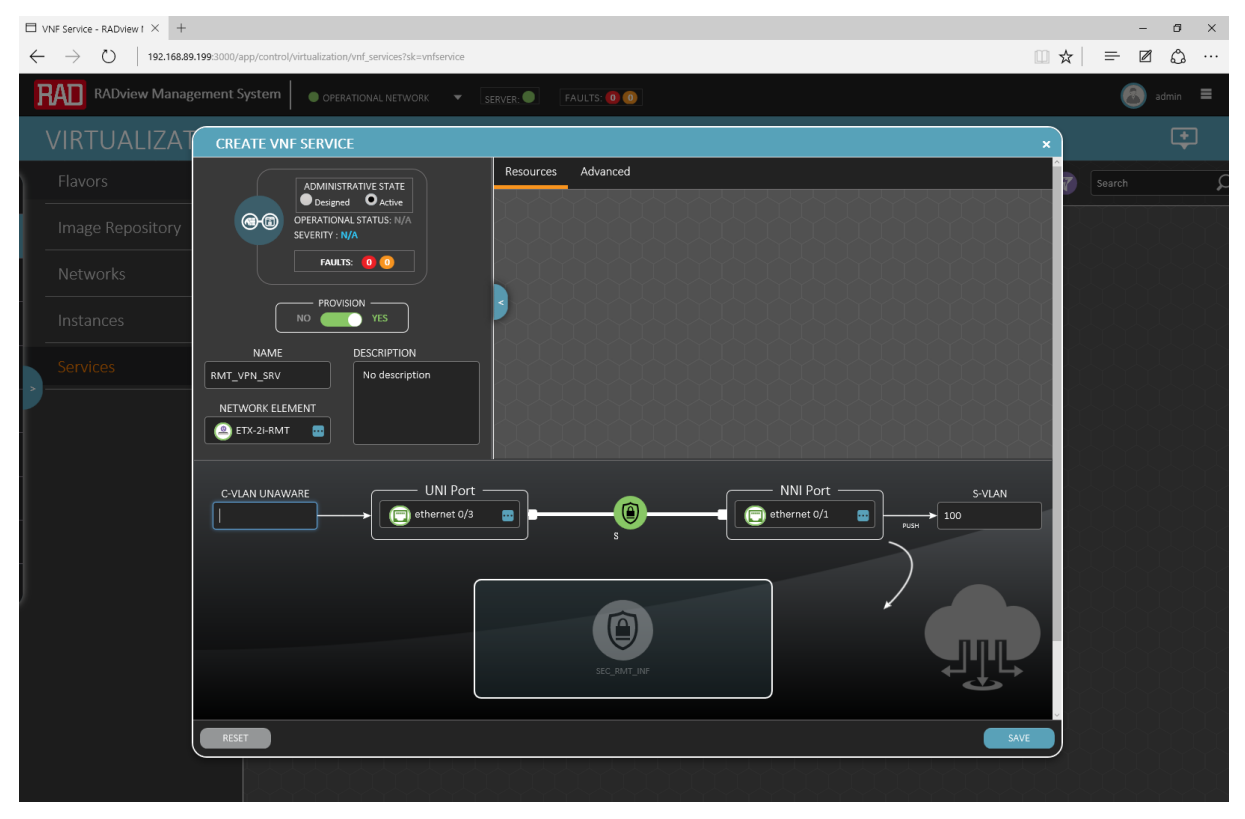

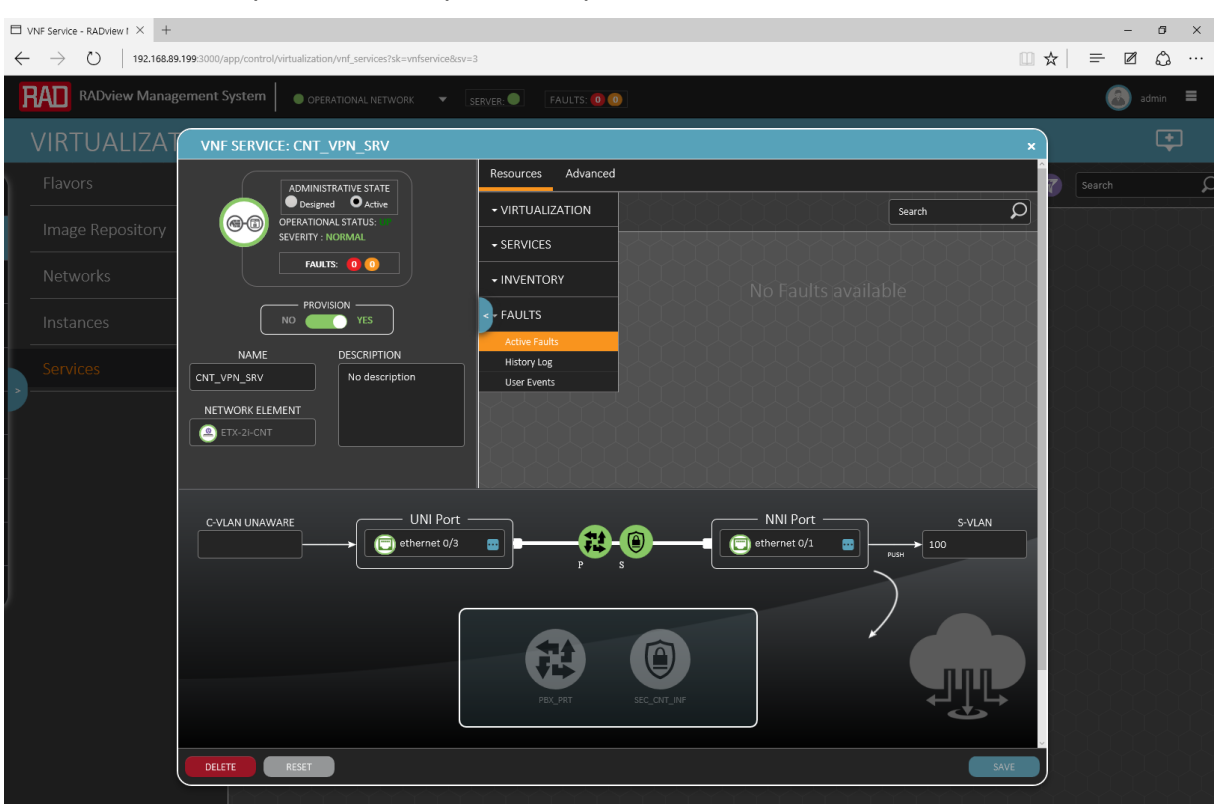

# Создадим сервис для центрального узла

*Результат*

# Убедимся, что оба сервиса успешно созданы

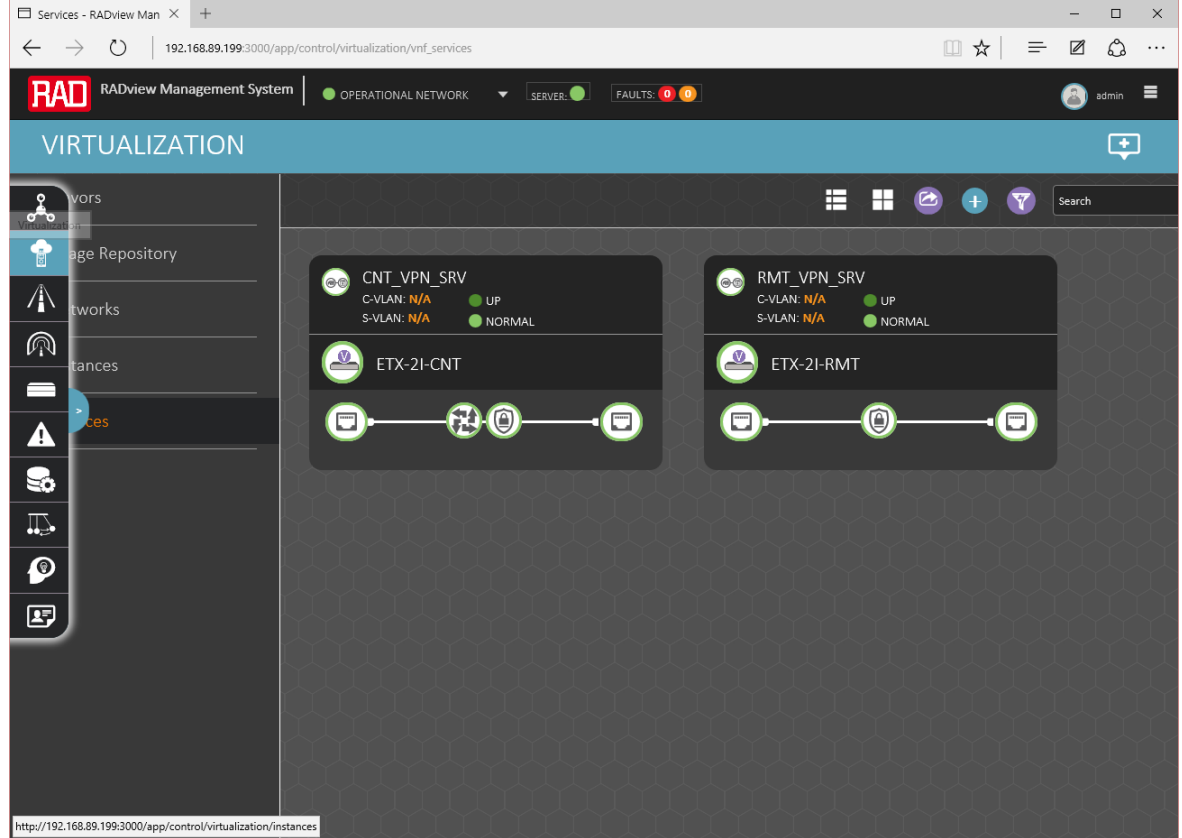

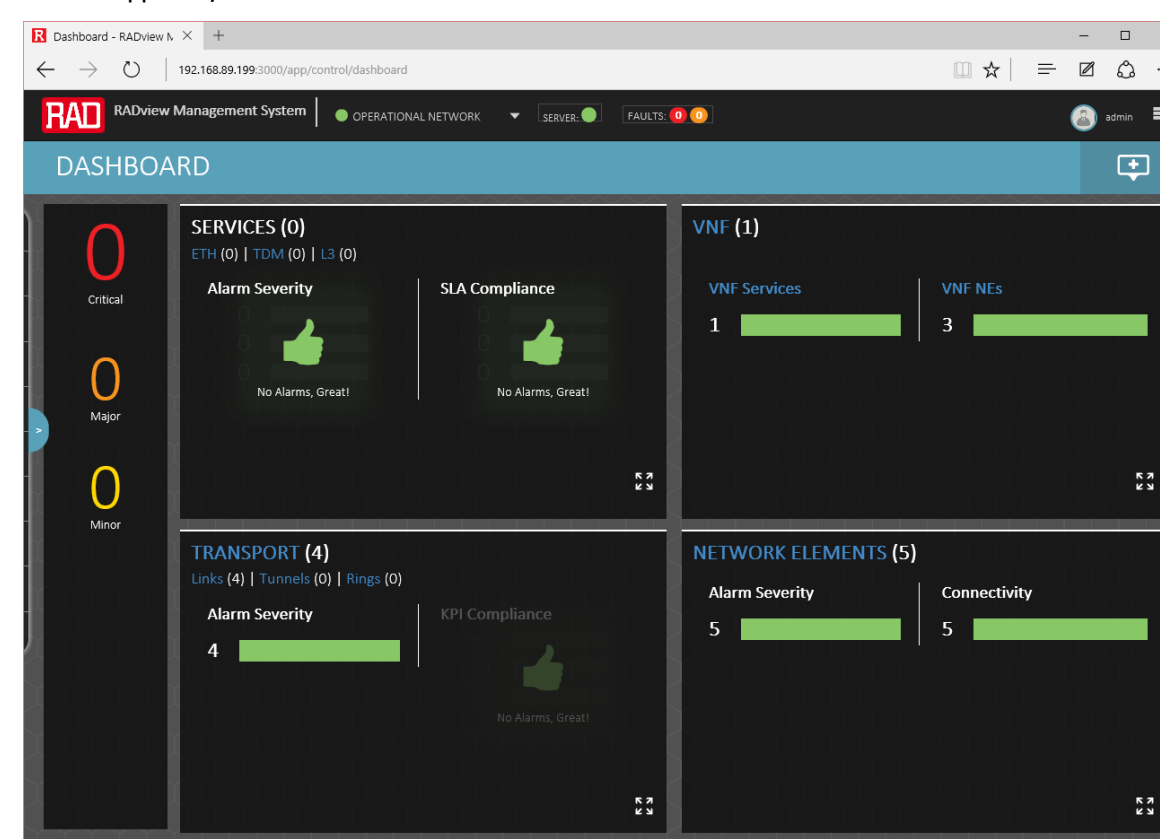

### Убедимся, что в системе нет ошибок

Убедимся, что оба клиентских ПК могут пинговать друг друга

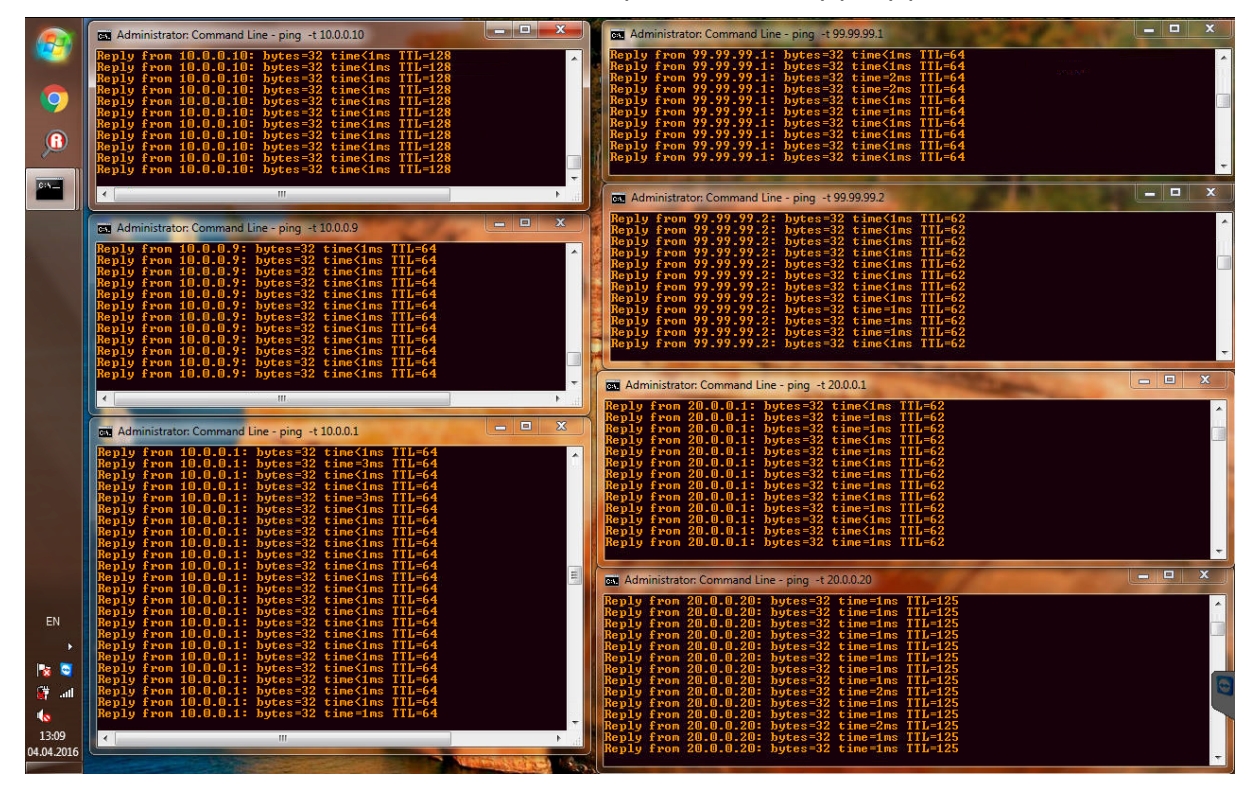

<span id="page-32-0"></span>*Рисунок 9: Пинги с компьютера PC\_A*

 $\overline{\mathbf{x}}$  $\ldots$  $\equiv$ 

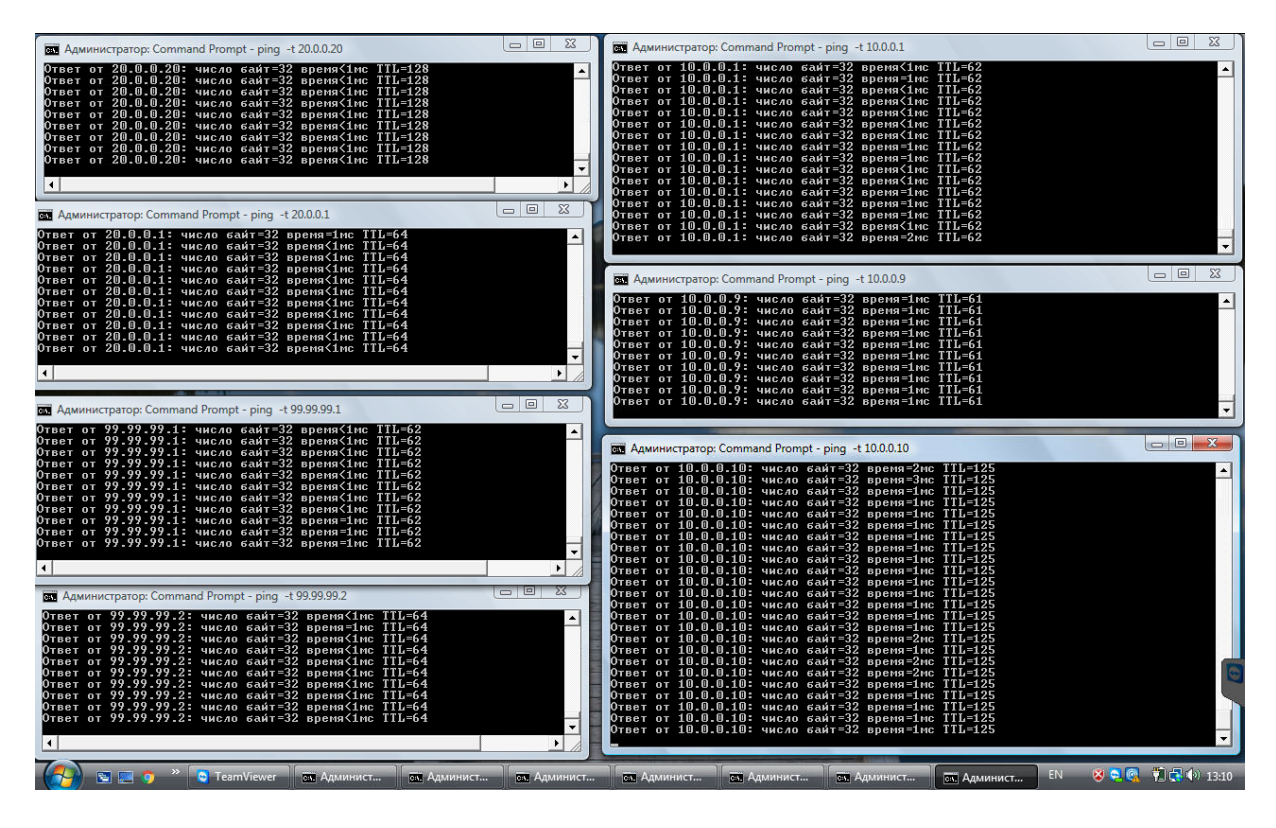

*Рисунок 10: Пинги с компьютера PC\_B*

# <span id="page-33-0"></span>Этап № 5: Проверка функционала межсетевого экрана (виртуальная функция InfoTeCS ViPNet Coordinator VA)

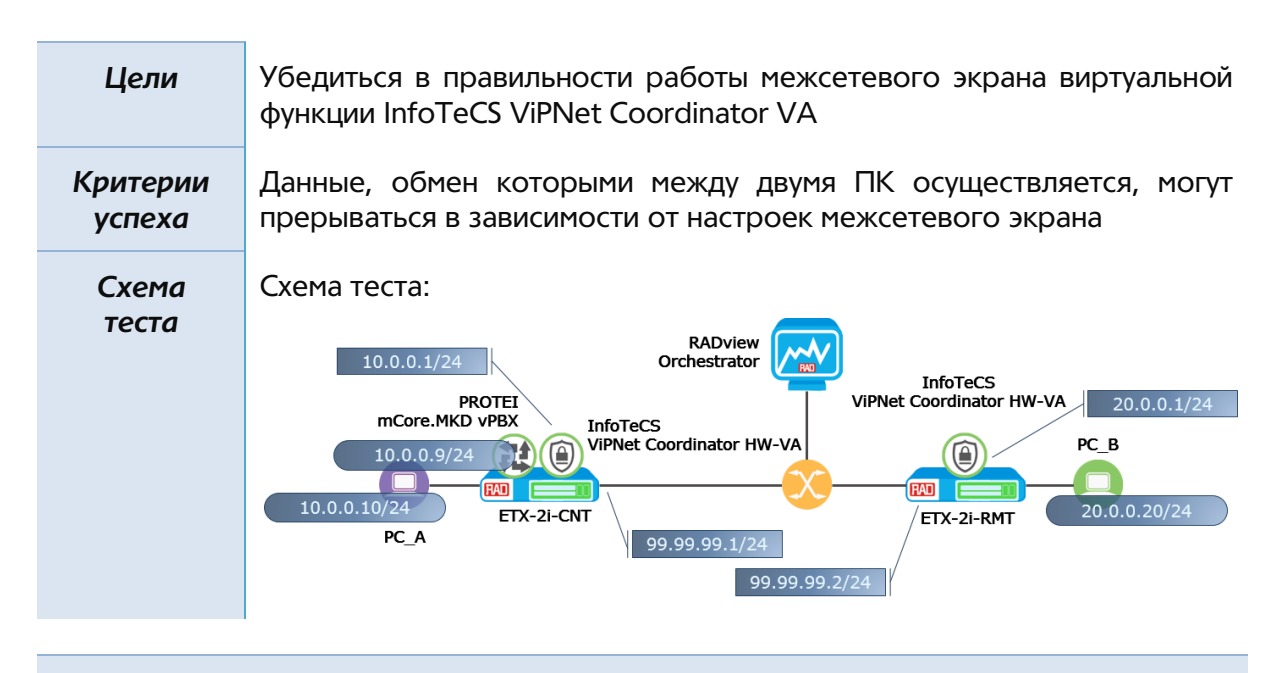

# *Описание настроек*

Для данного теста мы запустим между двумя ПК несколько потоков передачи данных:

- Пинги (см. Рисунок 9[: Пинги с компьютера PC\\_A](#page-32-0) и Рисунок 10[: Пинги с компьютера](#page-33-0)  [PC\\_B\)](#page-33-0)
- Генерация TCP трафика

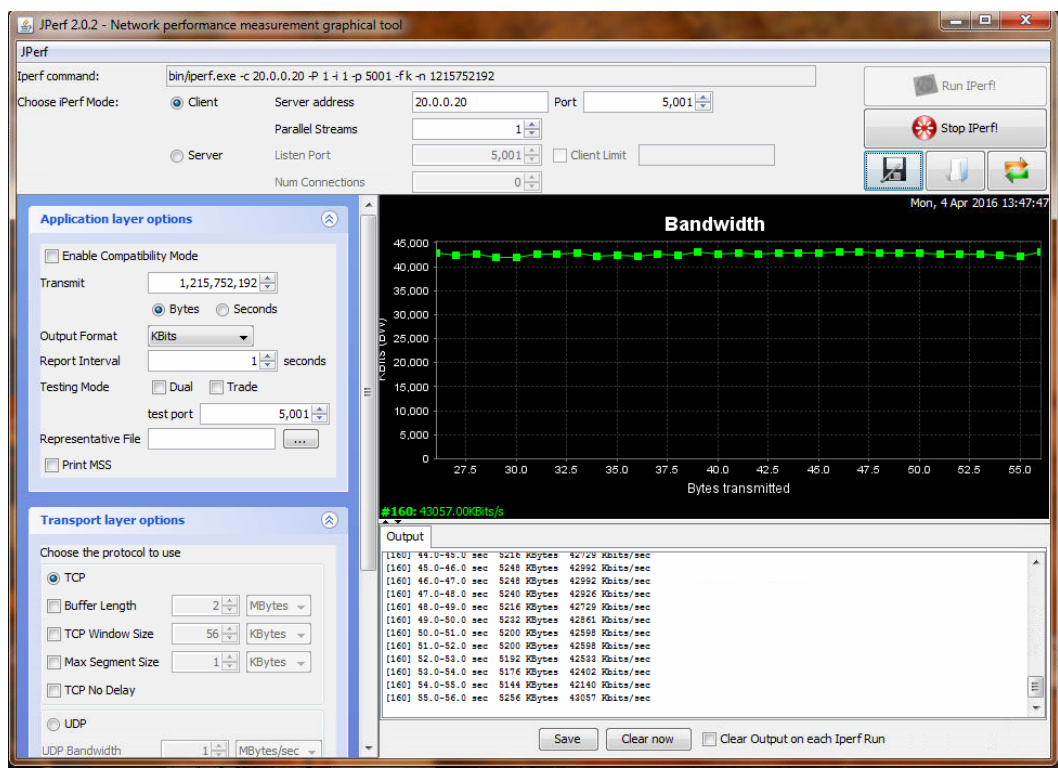

*Рисунок 11: Скриншот генератора трафика PC\_A (аппаратные возможности ПК не позволяют сгенерировать полосу пропускания более, чем 40 Мб/с)*

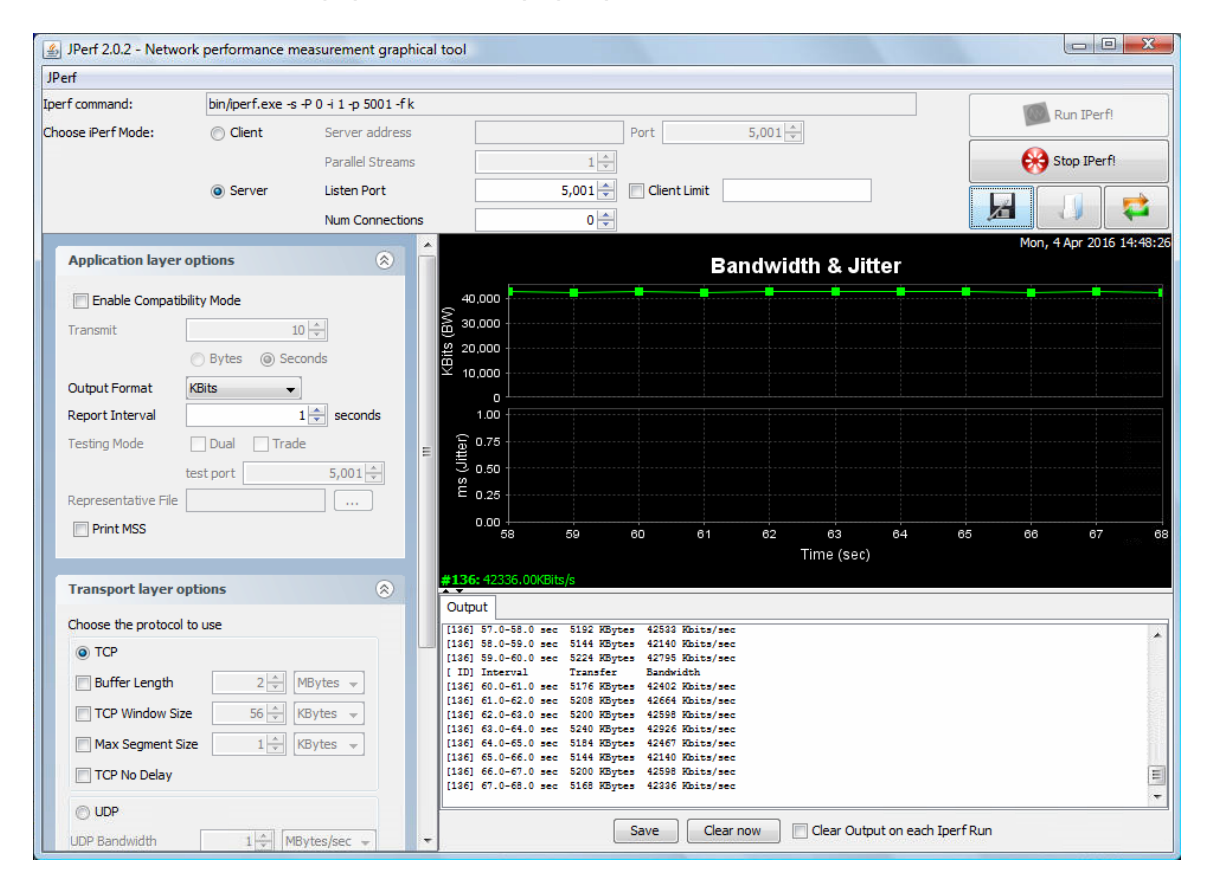

*Рисунок 12: Прием трафика на PC\_B в объеме равном сгенерированному*

#### Передача потокового видео  $\ddot{\phantom{a}}$

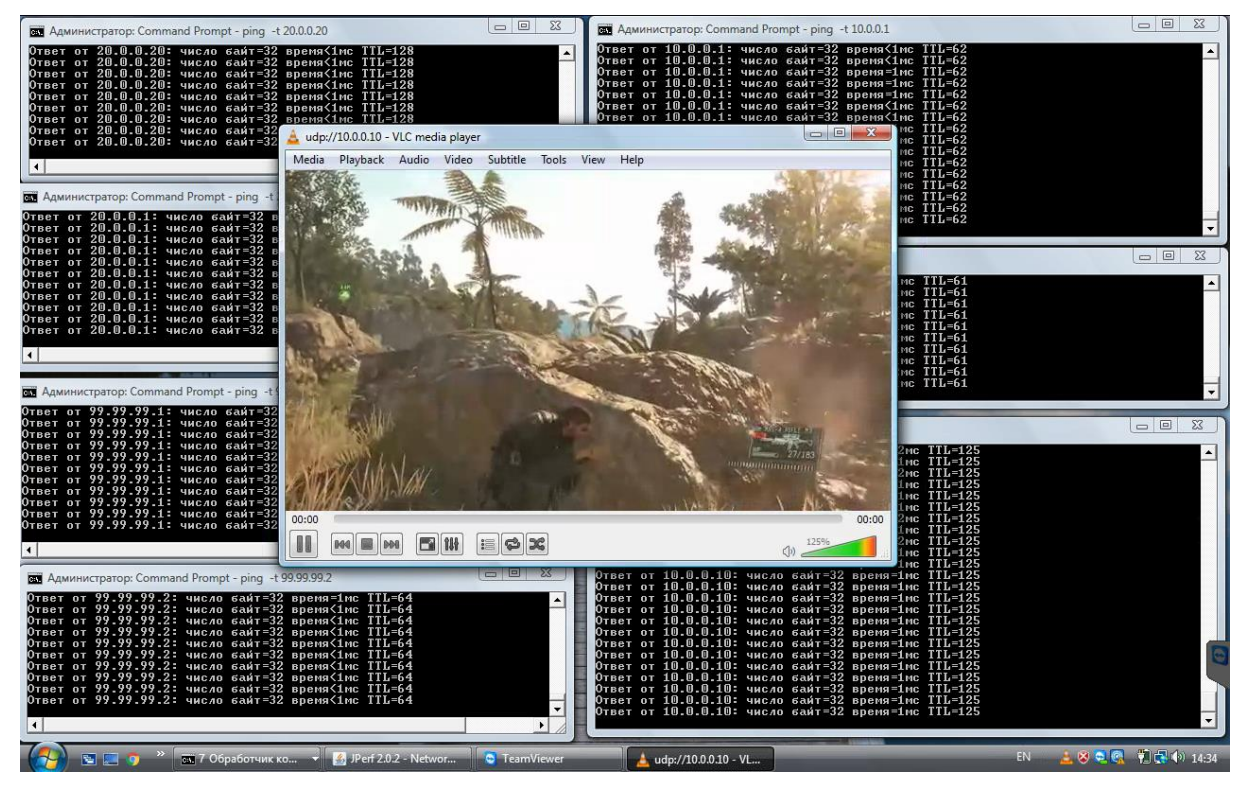

Результат

Создадим правило, которое запрещает ICMP трафик от PC\_A в сторону PC\_B пинги в направлении PC\_A - PC\_B прервутся

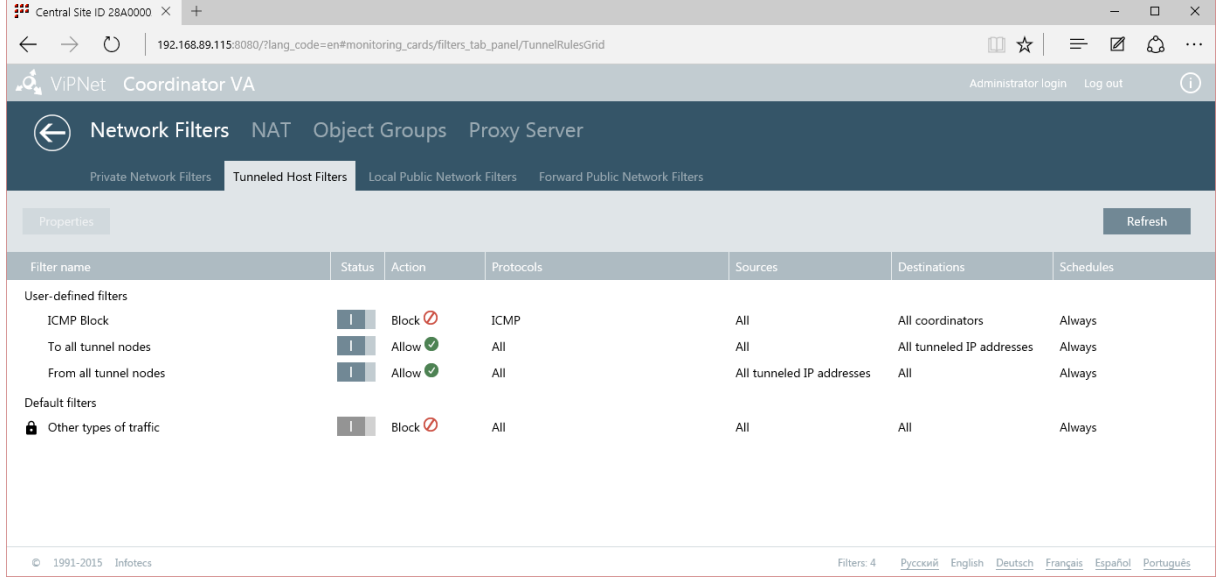

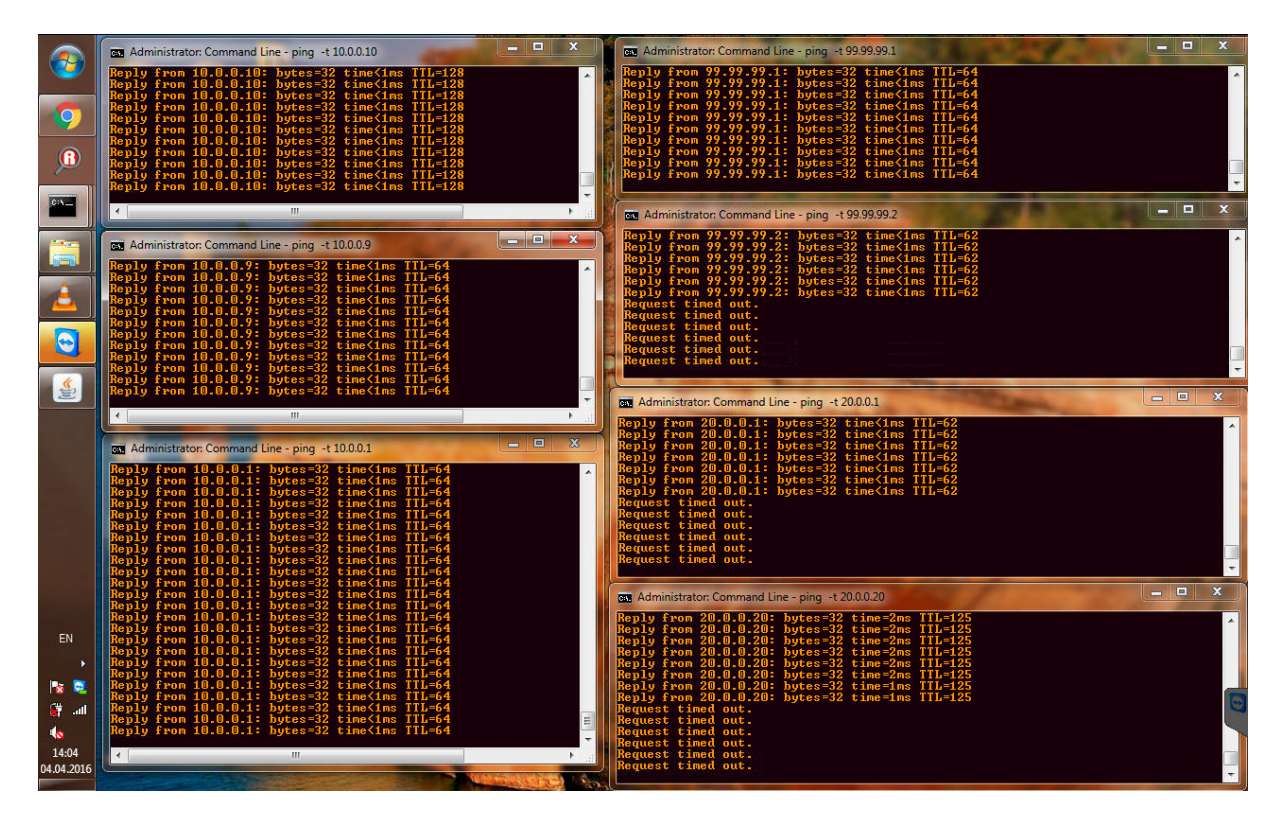

 Создадим правило, которое запрещает TCP трафик от PC\_A в сторону PC\_B – прием сгенерированного трафика на PC\_B прервется

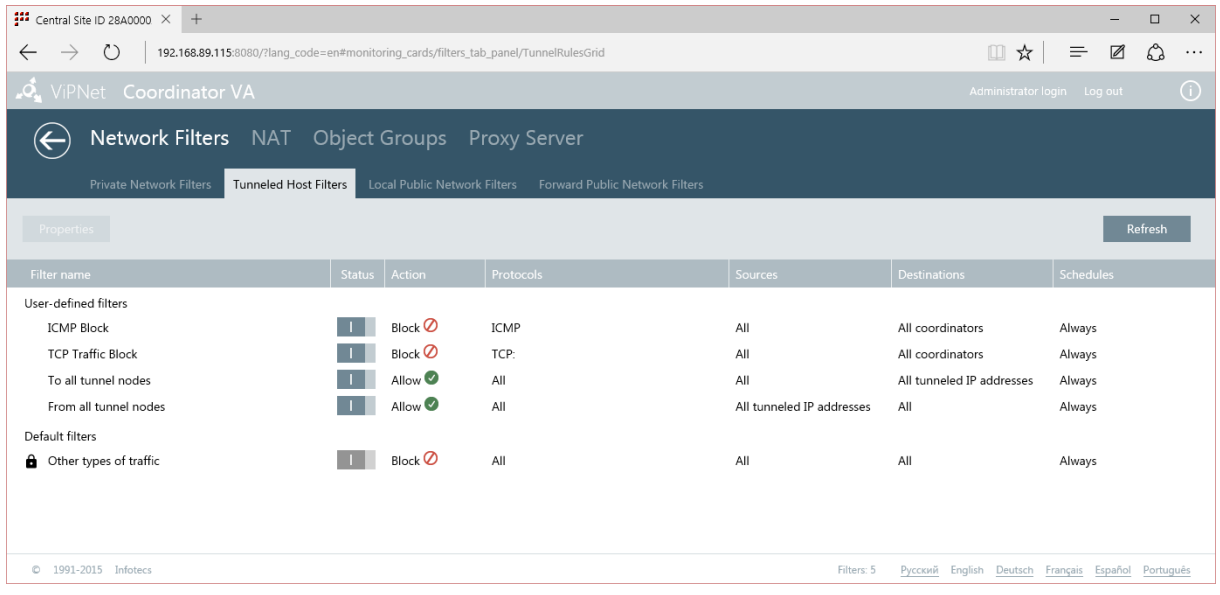

 Создадим правило, которое запрещает UDP трафик на порт 1234 (порт, который слушает PC\_B для приема видеовещания) от PC\_A в сторону PC\_B – прием видеопотока остановится

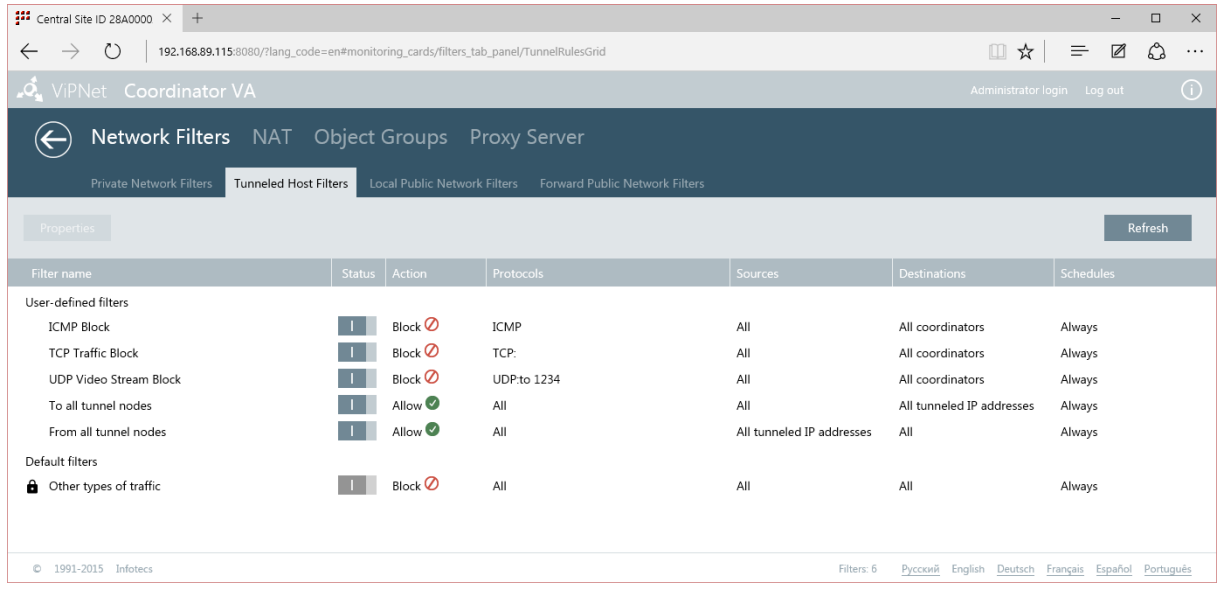

Для последующих тестов отключим созданные правила фильтрации трафика

Этап № 6: Проверка функционала IP АТС (виртуальная функция PROTEI mCore.MKD vPBX)

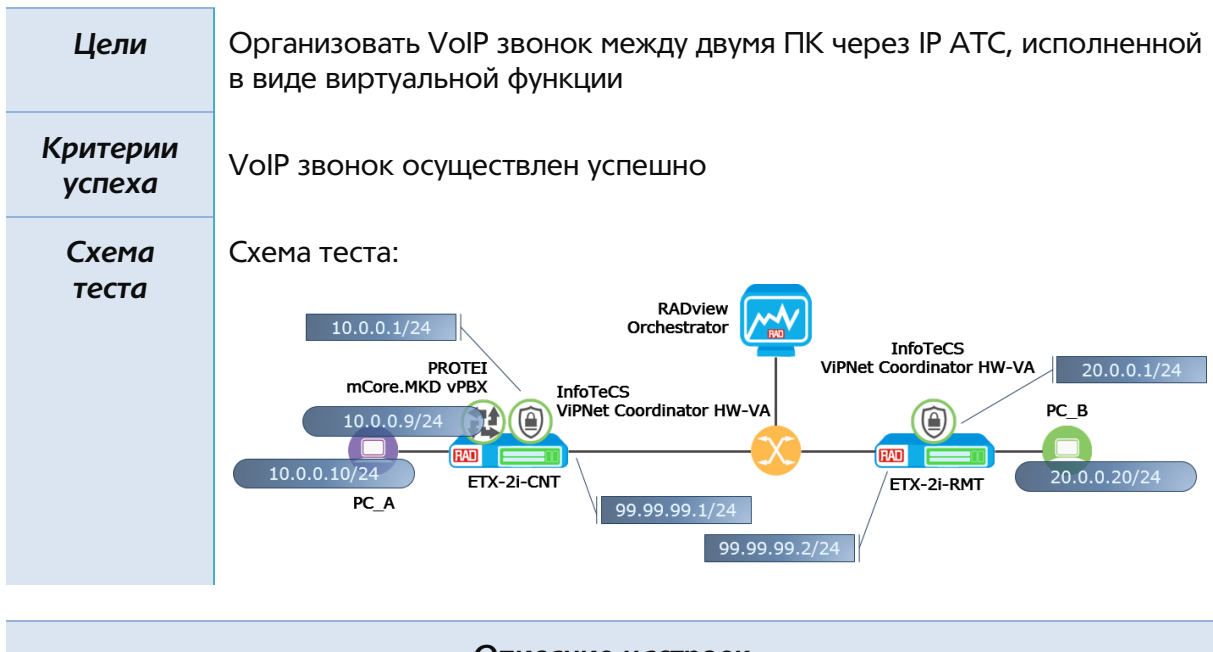

### *Описание настроек*

Ранее мы заранее создали абонентов с номерами 777 и 778 и секретным паролем 111. Теперь введем соответствующие абонентские данные на клиентские ПК:

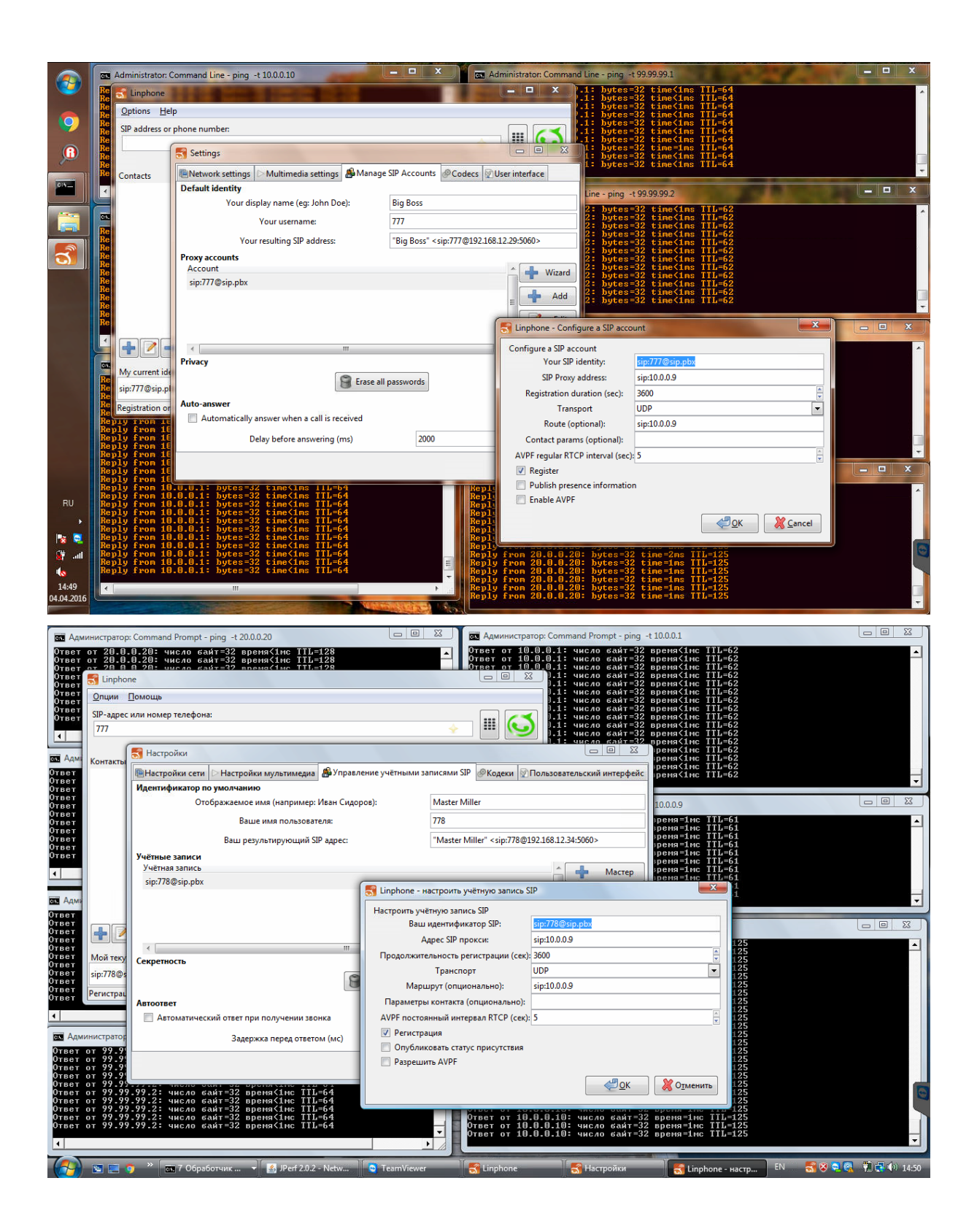

### *Результат*

Прием аудио и видео от PC\_B на компьютере PC\_A

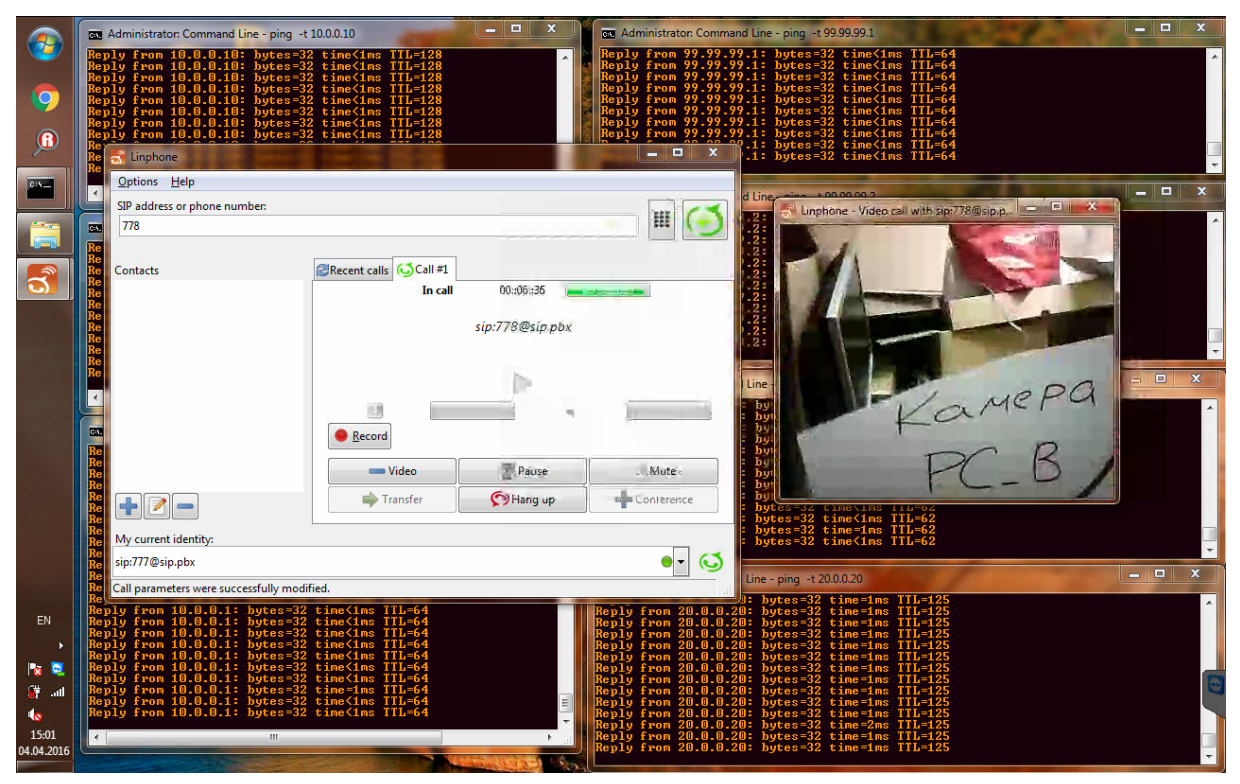

Прием аудио и видео от PC\_A на компьютере PC\_B

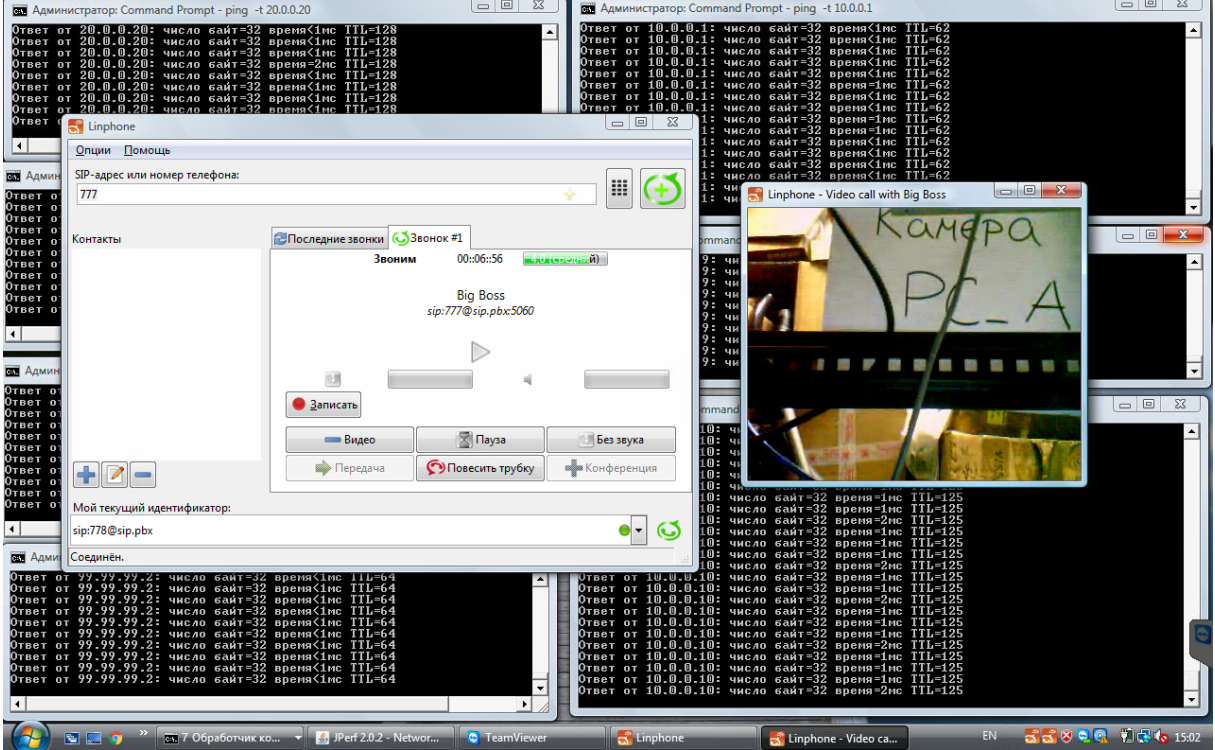

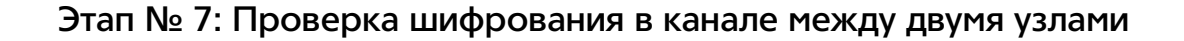

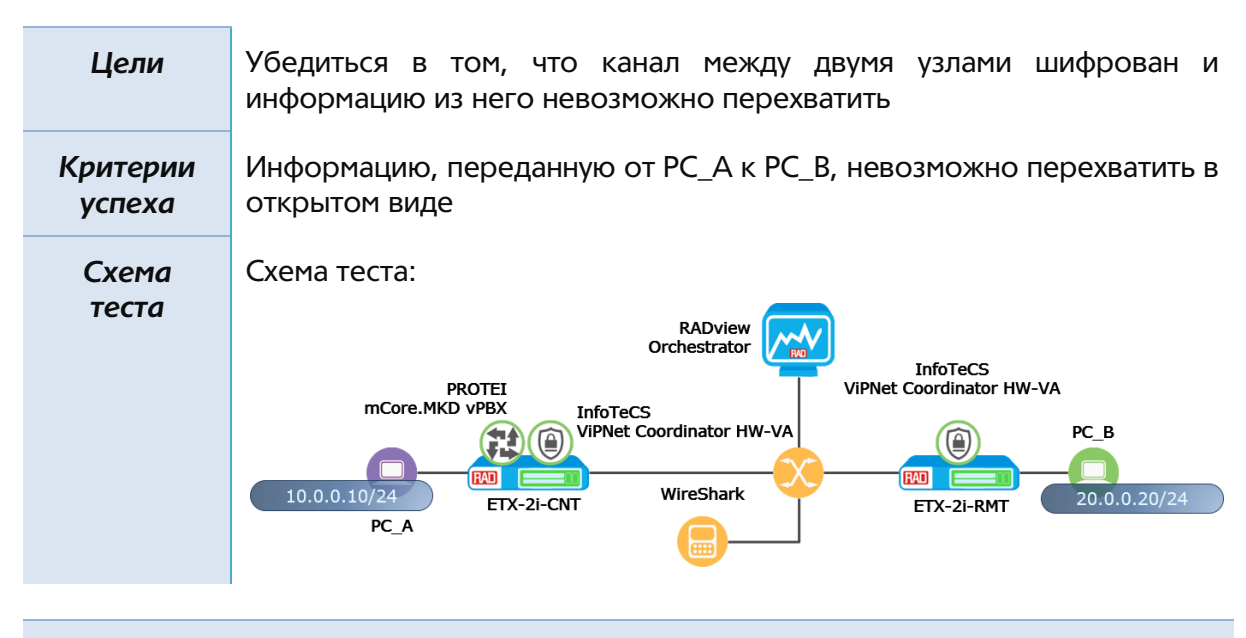

*Описание настроек*

Для осуществления данного теста мы отключим шифрование на ПО ViPNet Coordinator VA на обоих узлах. Для этого мы закомментируем в конфигурации координатора информацию о туннелировании. Это приведет к тому, что ПО будет функционировать в режиме обычного маршрутизатора с функцией межсетевого экрана.

Также необходимо добавить в разделе «Транзитные фильтры открытой сети» правило по-умолчанию на пропуск любого типа трафика. Данное правило необходимо добавить на обоих виртуальных функциях.

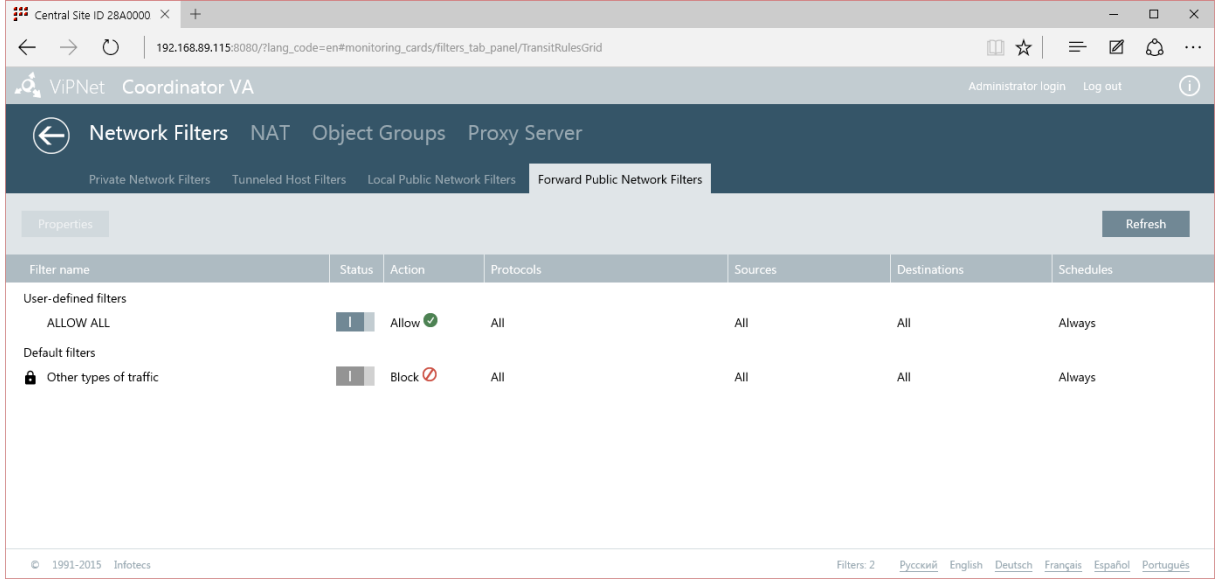

После того, как мы все сделали верно оба компьютера также смогут друг друга пинговать и передавать данные, но осуществляться это будет по незашифрованному каналу.

К промежуточному коммутатору, соединяющему оба устройства мы подключим сниффер WireShark, а на самом коммутаторе настроим зеркалирование трафика с клиентского канала, дабы можно было перехватывать все клиентские данные.

### *Результат*

В существующей конфигурации запустим сниффер и проанализируем полученные данные:

### Видны пинги

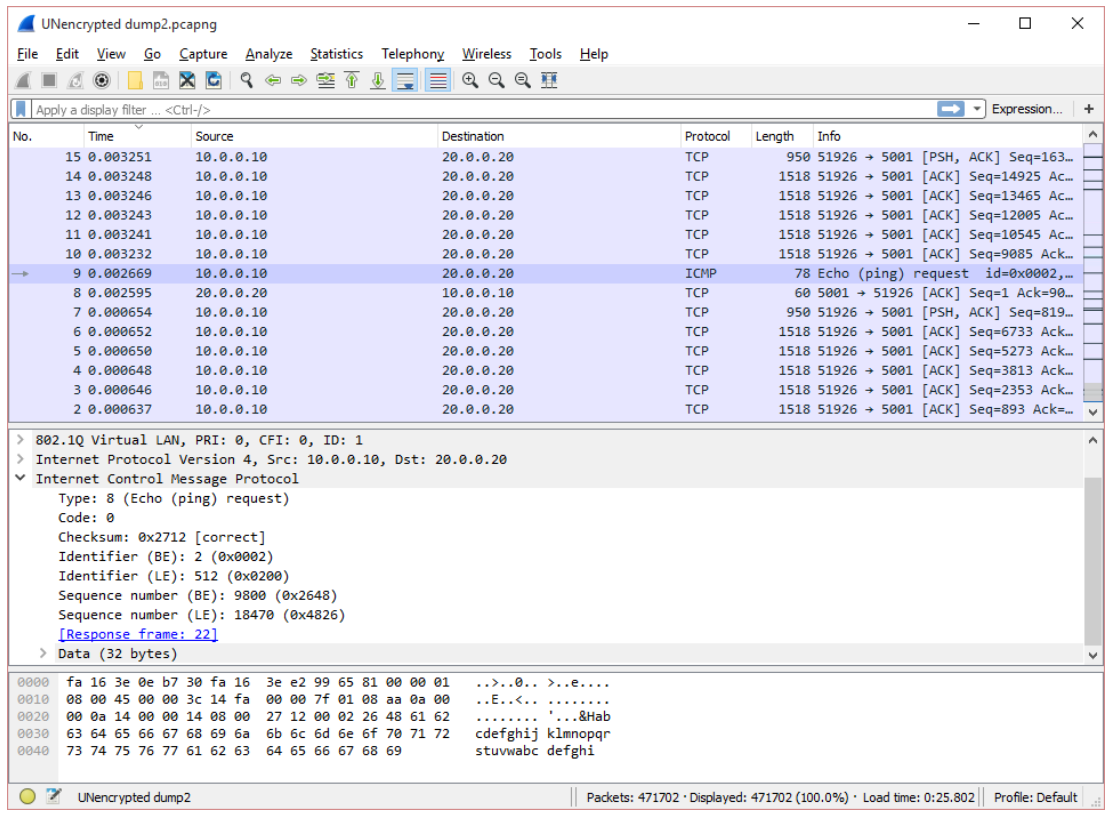

### Видна передача данных посредством протокола TCP

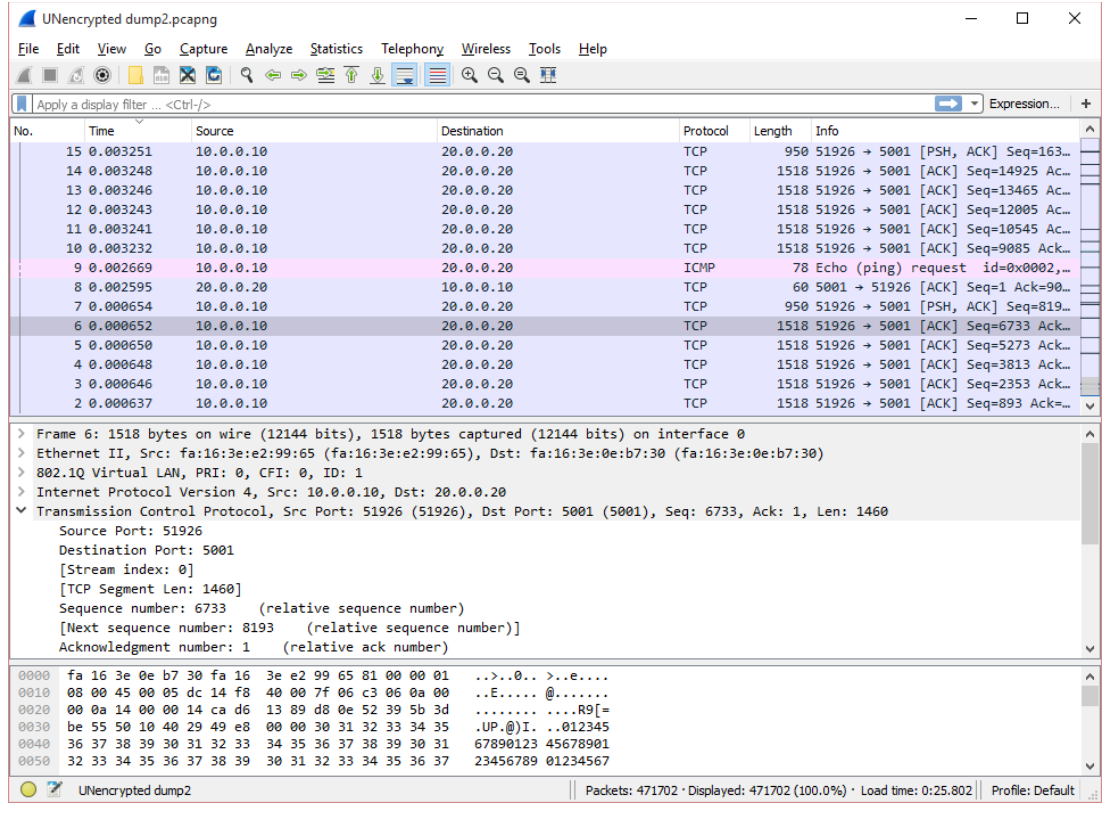

# Видна трансляция видеопотока

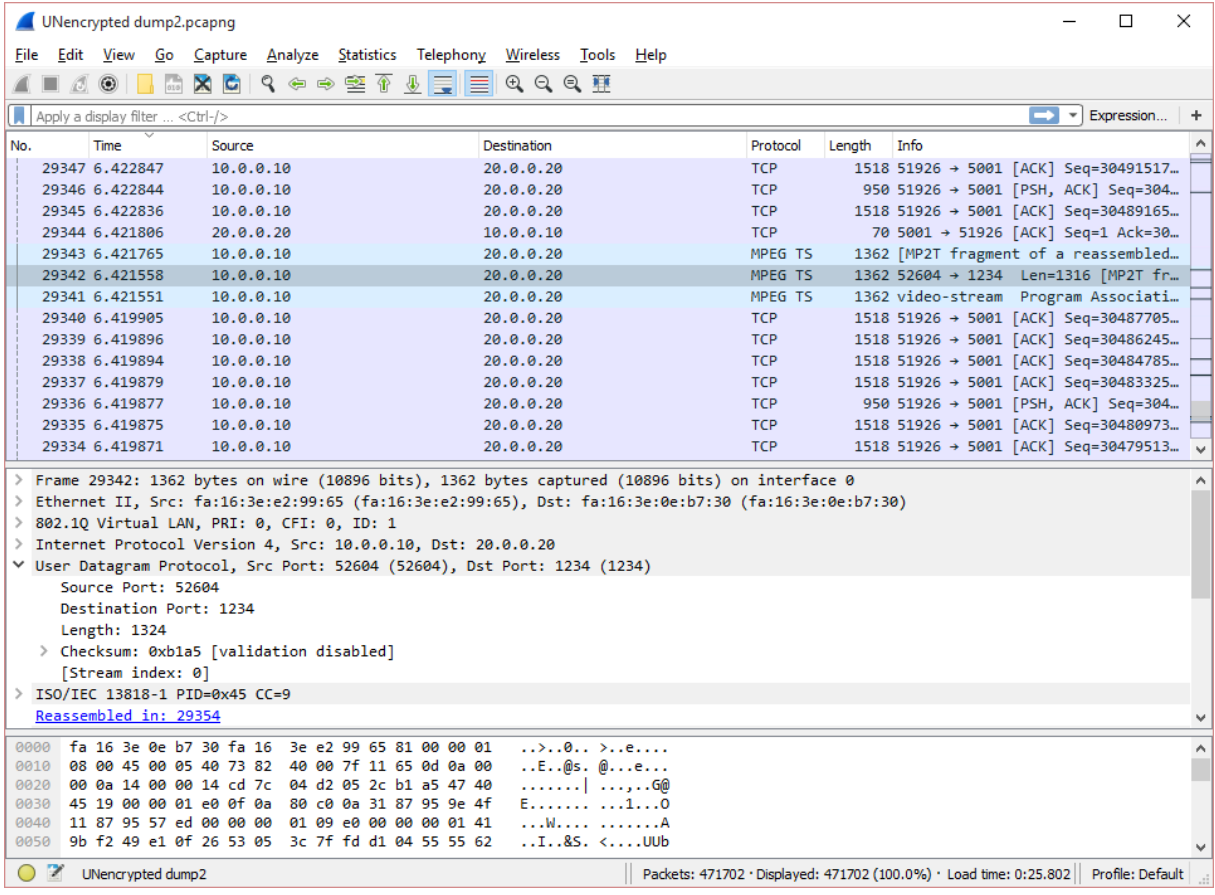

# Виден VoIP звонок

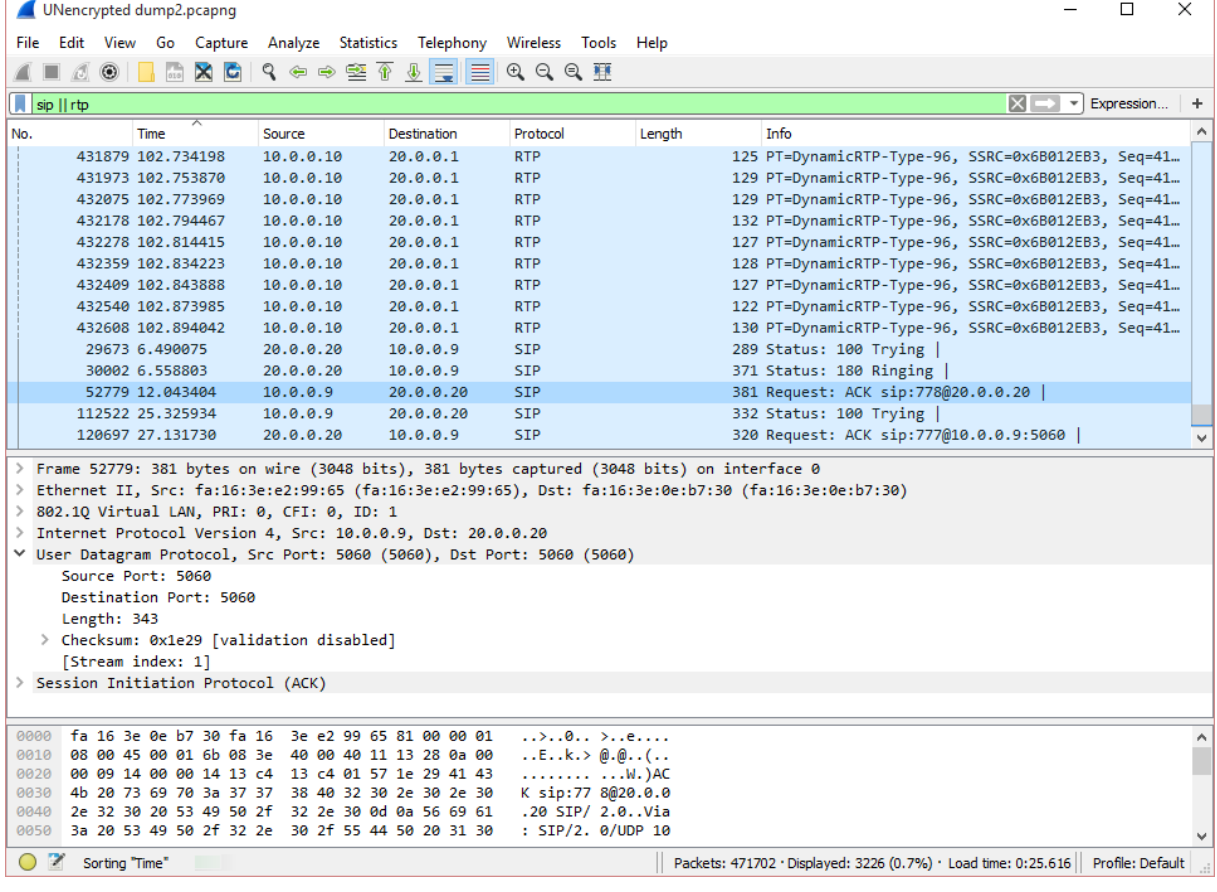

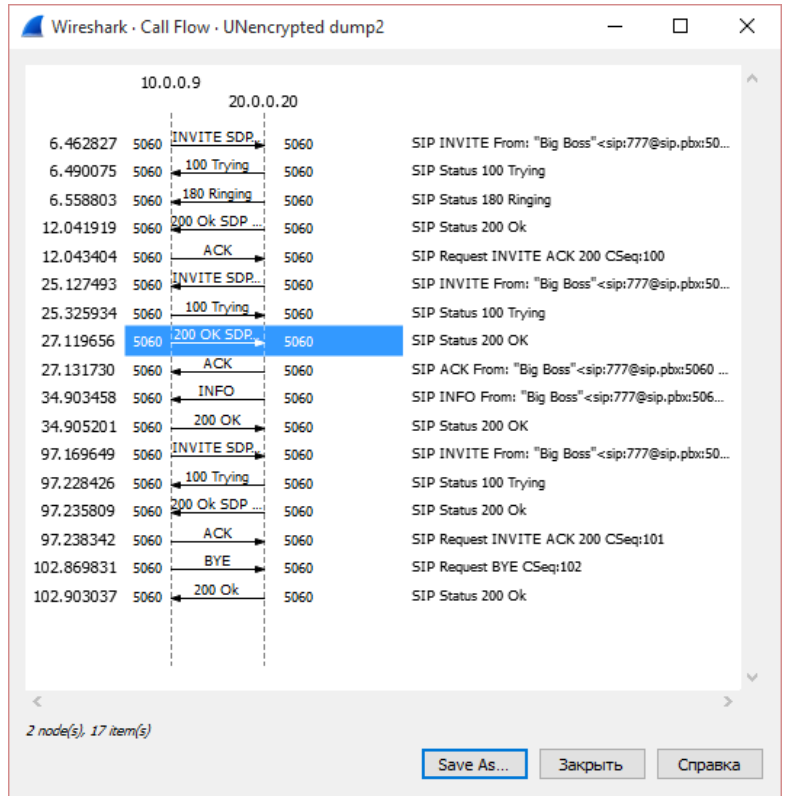

Посмотрим тот же трафик, но с включенным шифрованием.

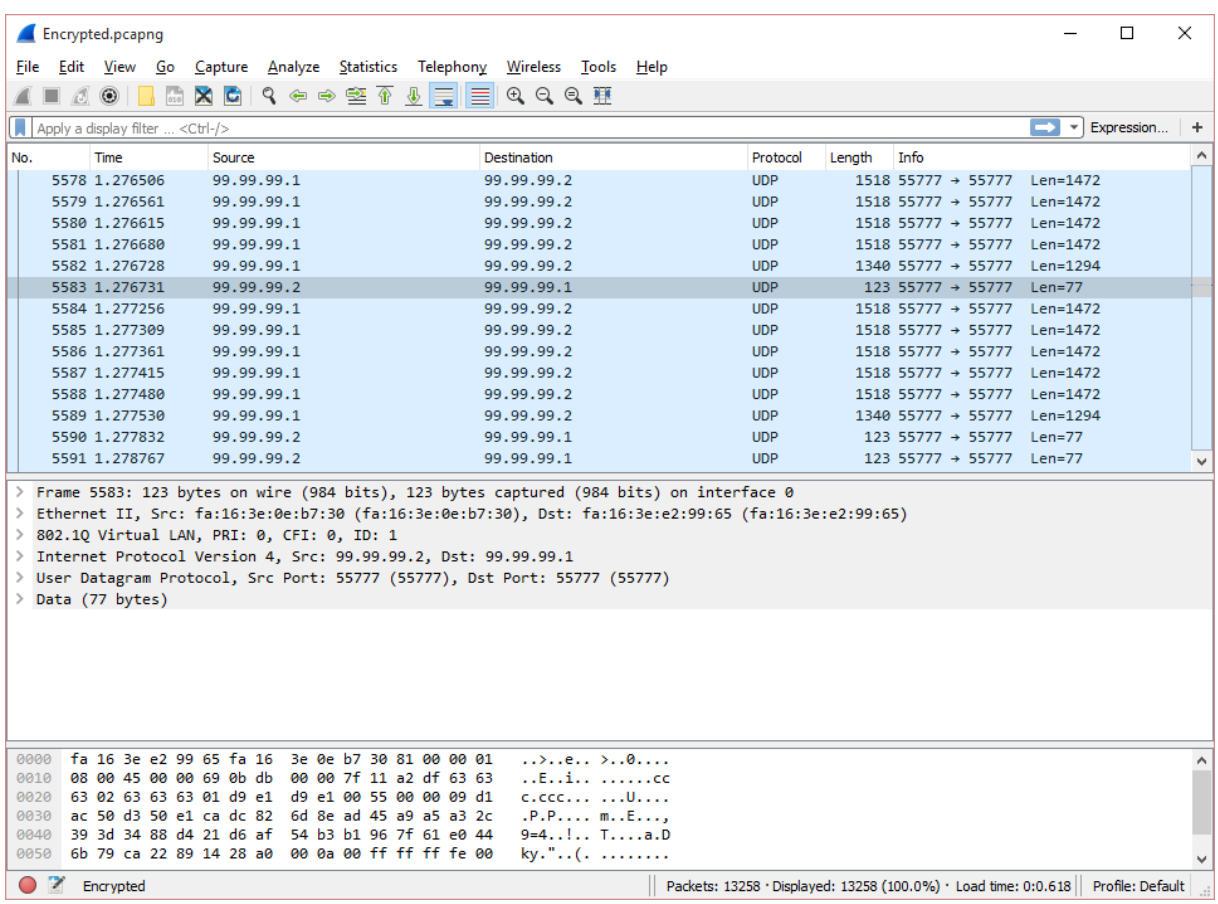

Все, что может отразить сниффер – это UDP трафик между сетевыми интерфейсами ПО ViPNet Coordinator VA, скрывая IP адреса, протоколы и содержимое пакетов клиентской сети.

# Этап № 8: Проверка полосы пропускания

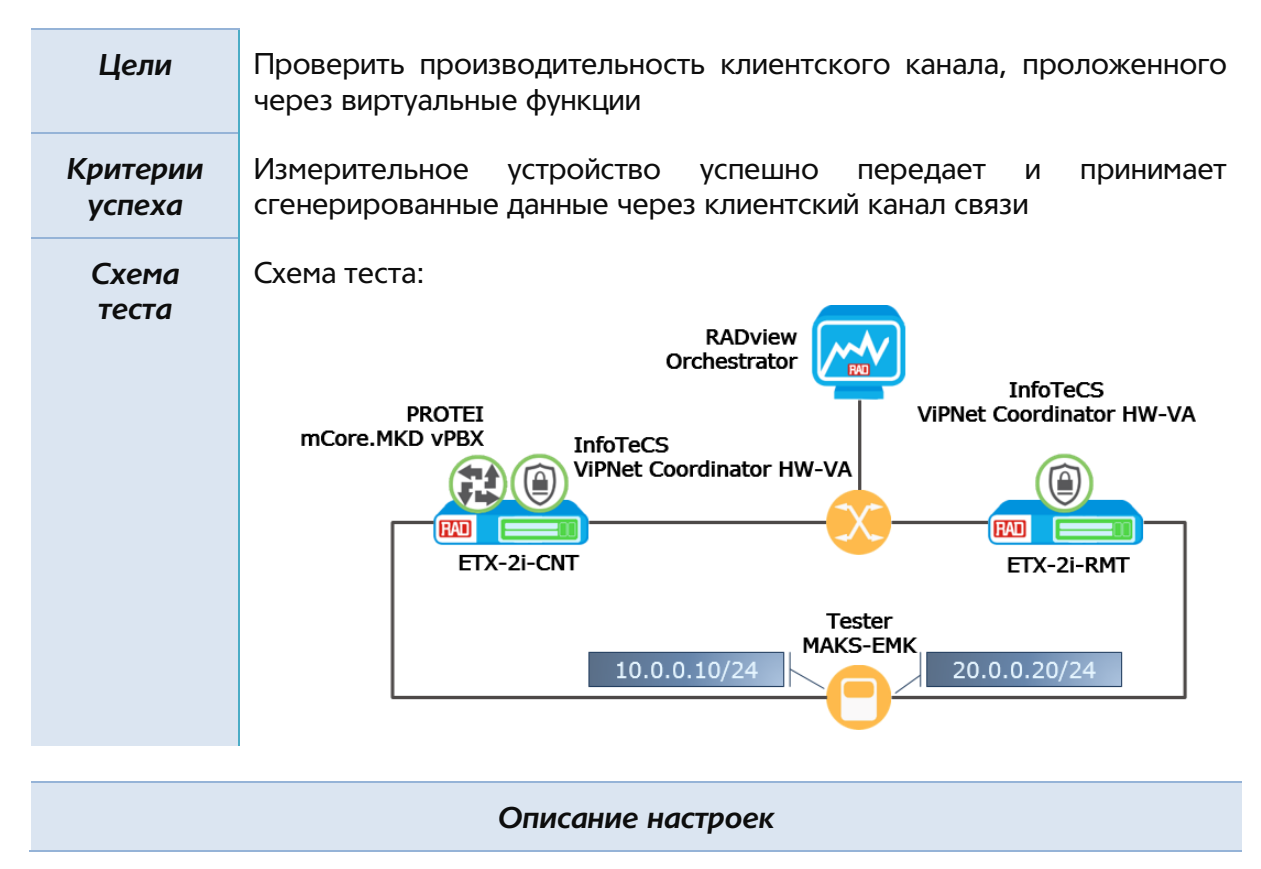

Прежде, чем мы осуществим нагрузочный тест через клиентский канал связи, проведем его через аналогичный канал. но без виртуальных функций для того, чтобы убедиться, что физическое оборудование не вносит существенного вклада в передаваемый поток данных.

Для этого мы используем клиентские порты Ethernet 0/4 на оборудовании ETX-2i. Клиентский траффик будет приходить нетегированным, тегироваться VLAN'ом 200 и передаваться далее в сеть. Конфигурация обоих ETX-2i будет выглядеть следующим образом:

```
configure flows
classifier-profile "class novnf" match-any
match vlan 200
exit all
configure flows
classifier-profile "class untagged" match-any
match untagged
exit all
configure flows
flow "novnf eth4 eth1"
classifier "class untagged"
vlan-tag push vlan 200 p-bit fixed 5
ingress-port ethernet 0/4
```

```
egress-port ethernet 0/1 queue 0 block 0/1 
no shutdown 
exit all
configure flows
flow "novnf_eth1_eth4" 
policer profile "Policer1" 
vlan-tag pop vlan 
ingress-port ethernet 0/1 
egress-port ethernet 0/4 queue 0 block 0/1 
no shutdown
exit all
```
В качестве измерительного устройства мы будем использовать тестер-анализатор пакетных сетей МАКС-ЕМК, производства компании КОМЕТЕХ.

Тестер-анализатор пакетных сетей МАКС ЕМК предназначен для количественной оценки параметров качества, диагностики современных систем связи на основе технологии IP, выполнения измерений параметров сетей передачи данных, для контроля их на соответствие регламентированному уровню качества предоставления услуг. Прибор также позволяет измерять параметры качества синхронизации различных систем с измерением расхождение шкал времени в сетях операторов связи.

Контроль параметров транспортных потоков сетей Ethernet, Fast Ethernet и Gigabit Ethernet проводится в соответствии с международными рекомендациями.

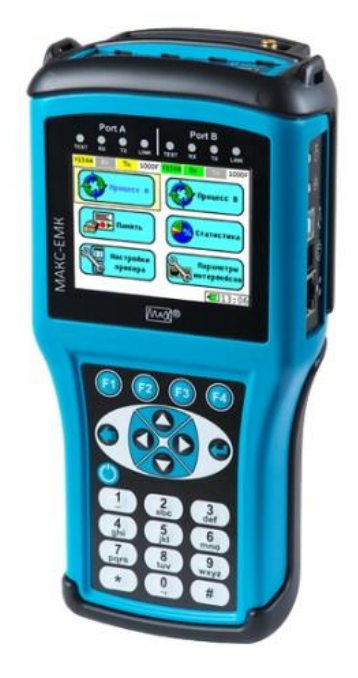

*Рисунок 13: Тестер-анализатор пакетных сетей МАКС-ЕМК*

Ниже приведены результаты измерений:

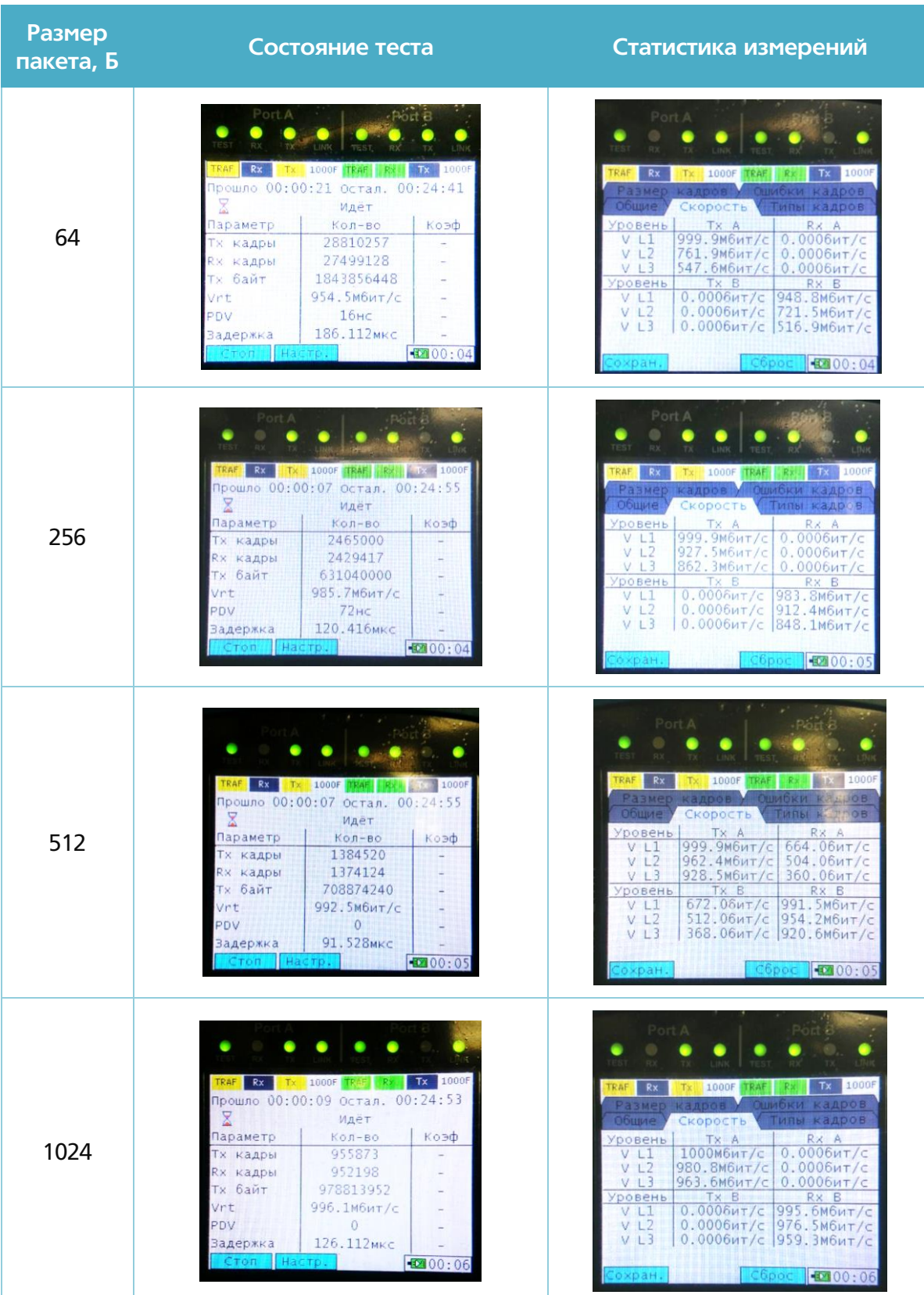

Данные измерения позволят нам сформировать базисную линию для дальнейшего проведения теста.

### *Результат*

Протестируем канал связи через виртуальные функции, собирая информацию не только с тестера, но используя статистику устройств ETX-2i. В качестве контролируемого потока данных мы возьмем исходящий поток с x86 модуля на клиентский порт ETX-2i-RMT, то есть тот поток, что прошел полностью через клиентский канал.

Прежде чем снимать данные с выбранного потока, посмотрим статистику потока данных до виртуальных функций и клиентского канала (выдержка из выведения статистики):

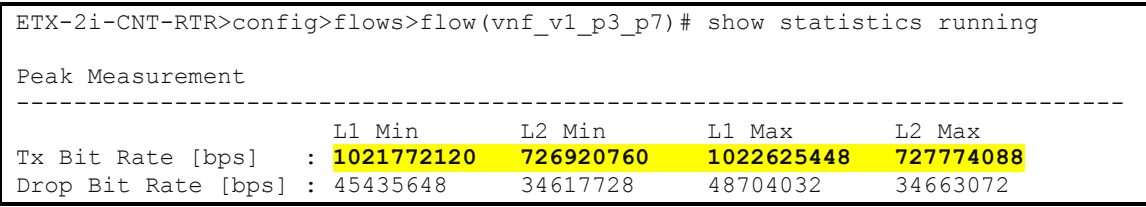

Мы видим, что в канал входит поток данных с полосой пропускания в 1 Гб/с.

Ниже приведем статистику итогового потока:

- Длина пакета: 64 Байт
	- Показания тестера

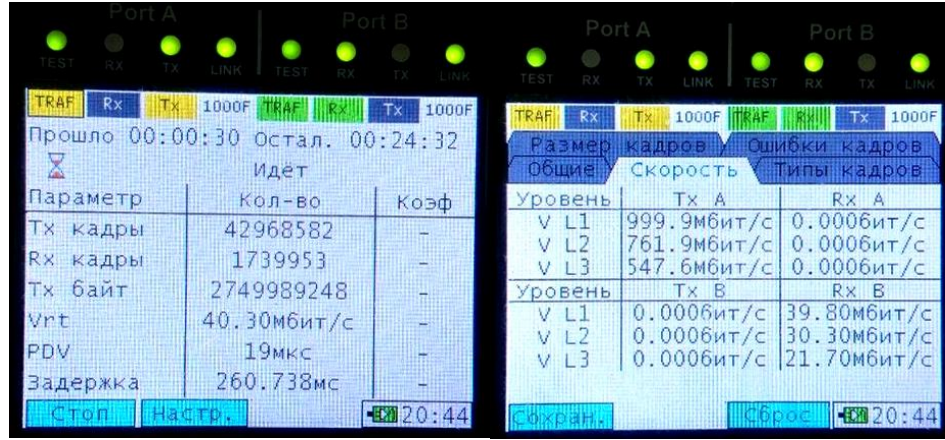

# Статистика потока ETX-2i-RMT

```
ETX-2i-RMT>config>flows>flow(vnf_v1_p7_p3)# show statistics running
Peak Measurement
-----------------------------------------------------------------------------
                   L1 Min L2 Min L1 Max L2 Max 
Tx Bit Rate [bps] : 42611688 32701288 42613136 32702736 
Drop Bit Rate [bps] : 0 0 0 0 0
```
# Длина пакета: 256 Байт

Показания тестера

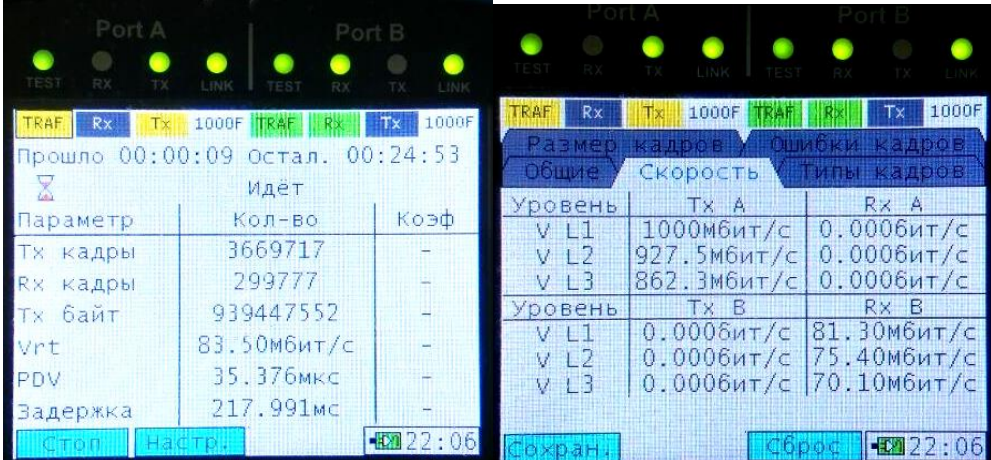

### **• Статистика потока ETX-2i-RMT**

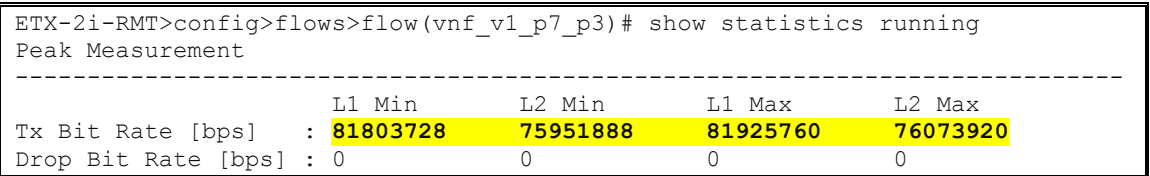

### Длина пакета: 512 Байт

### Показания тестера

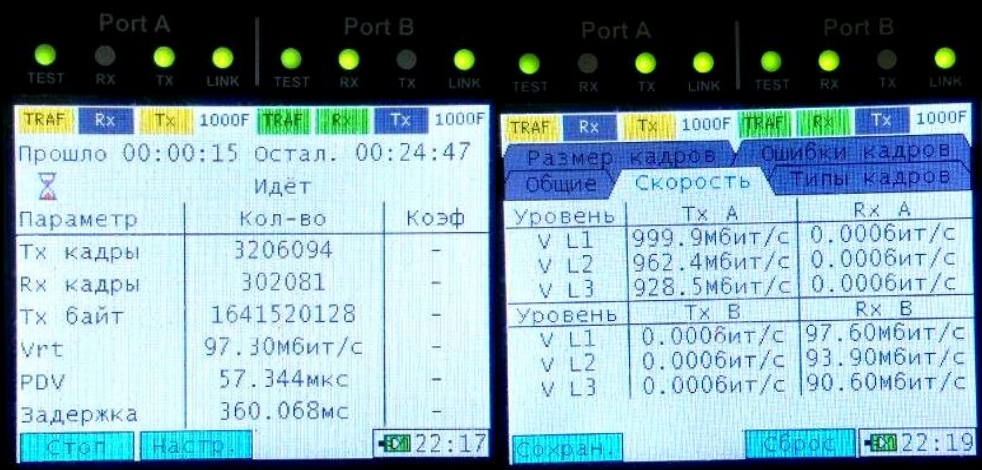

### Статистика потока ETX-2i-RMT

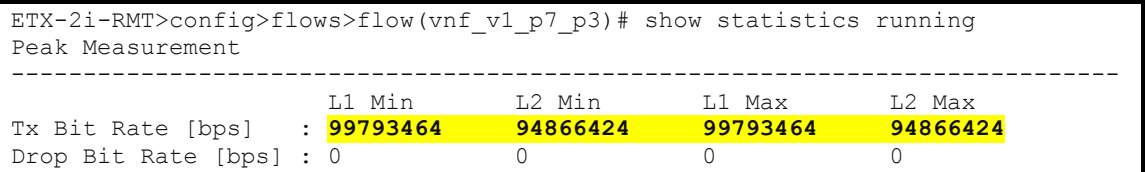

# Длина пакета: 1024 Байт

### Показания тестера

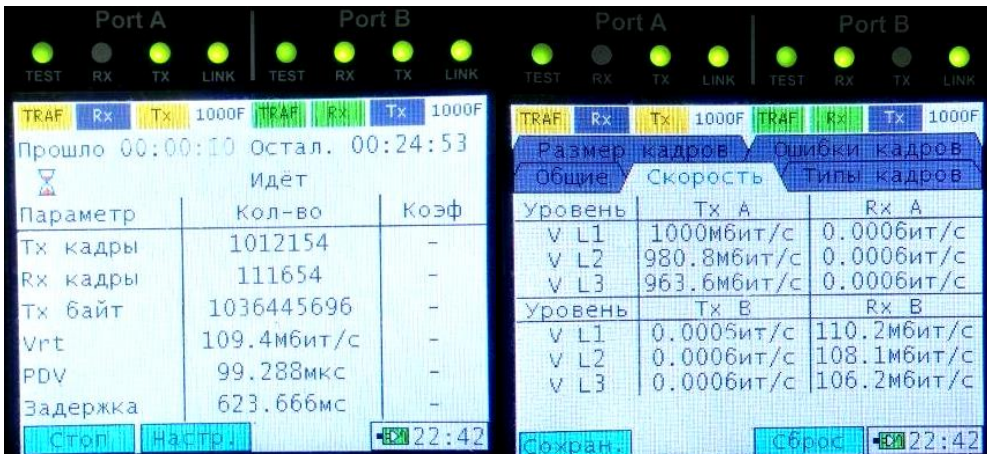

### **• Статистика потока ETX-2i-RMT**

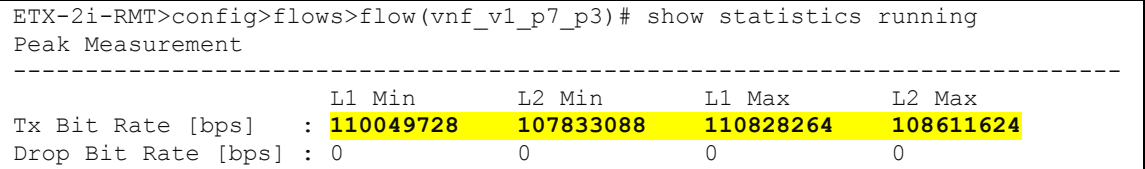

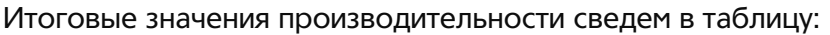

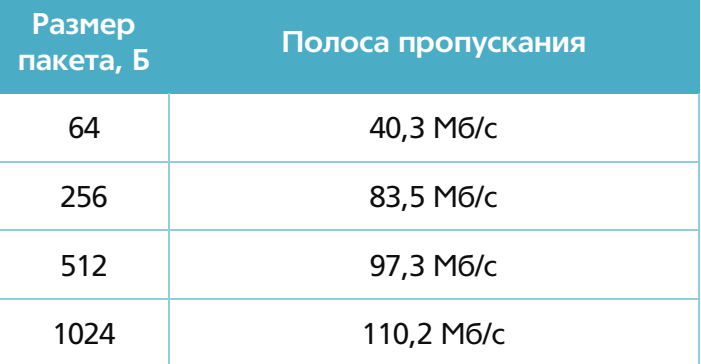

Необходимо заметить, что полученные показатели производительности укладываются в рамках ожидаемого, поскольку определяются производительностью шифрования виртуальной функции ИнфоТеКС. Для увеличения скорости шифрования необходимо большее выделение ресурсов под виртуальную машину (напр., два ядра процессора и более).

#### <span id="page-49-0"></span> $5<sub>1</sub>$ Заключение

Проведенное тестирование отображает функционирование решения виртуализации сетевых функций на базе платформы ЕТХ. Система оркестрации позволит быстро создать и настроить виртуальную машину на х86 платформе, развернув на ней соответствующее ПО. Это позволяет сделать вывод о том, что данное решение можно применять в ситуациях, когда необходимо развернуть не просто сетевое устройство, но обладающее добавочным функционалом, например, для развертывания на сети абонента IP-АТС/SBС средней емкости или организации шифрованного канала. При этом ЕТХ-2i, обладая стандартным функционалом демаркационного устройства, позволит осуществлять приоритизацию клиентских данных, управление полосой пропускания, измерения качественных показателей клиентского сервиса и нагрузочные тесты для ввода канала в эксплуатацию или диагностики. Управление и конфигурация может осуществляться автоматически удаленно с помощью системы управления RADview, сокращая при этом время на ввод в эксплуатацию услуги, количество выездов специалистов на инсталляцию и время реагирования на аварийные ситуации. Все это позволит расширить портфолио, оказываемых оператором услуг связи и, как результат, увеличить прибыль и сократить совокупную стоимость владения.